# MZpack 2.4.0 beta for NinjaTrader 7

РУКОВОДСТВО ПОЛЬЗОВАТЕЛЯ WWW.MZPACK.PRO

© 2015-2017 MZPACK CO.

# ОГЛАВЛЕНИЕ

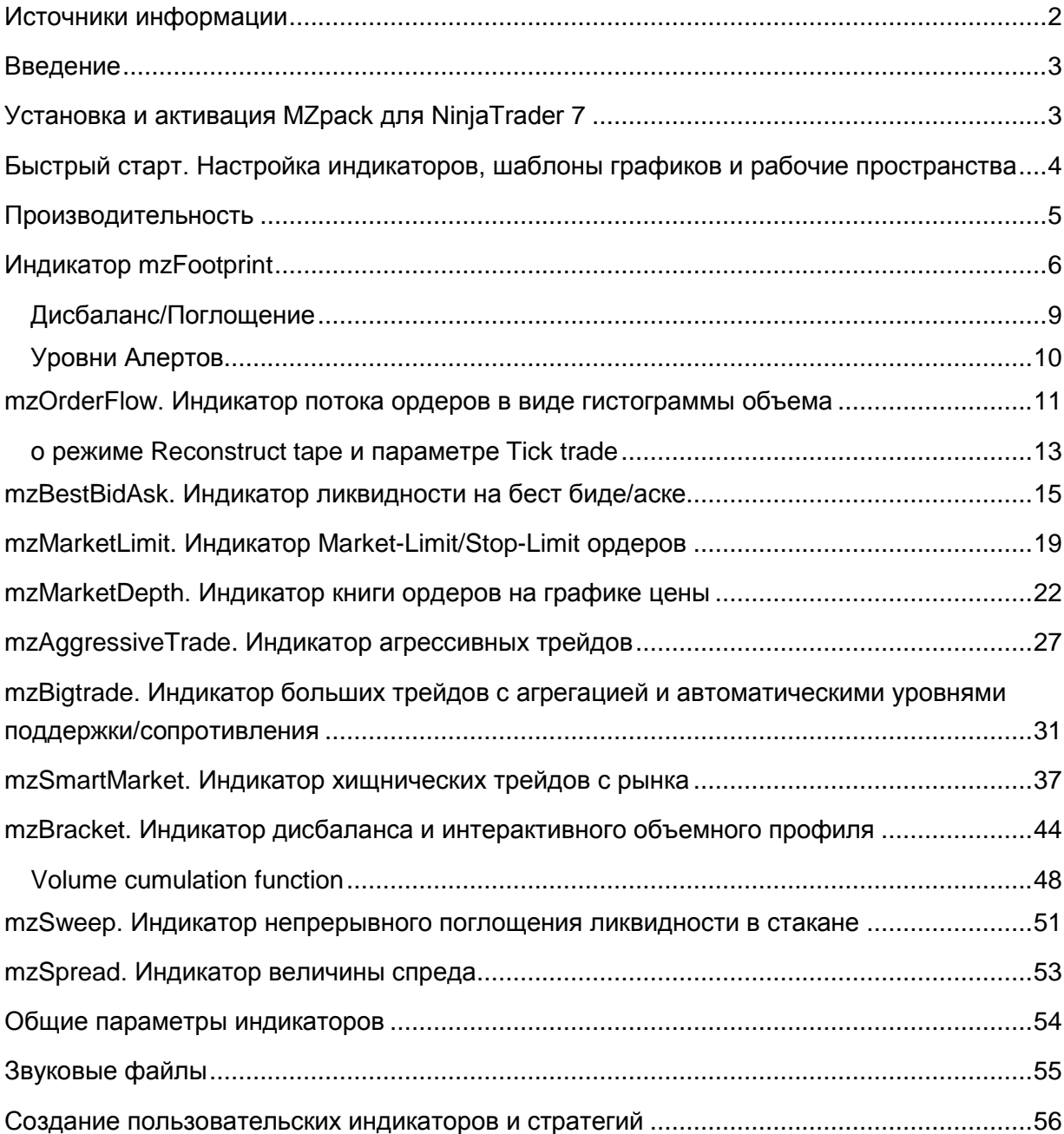

# <span id="page-2-0"></span>**Источники информации**

- Сайт MZpack [http://www.mzpack.pro](http://www.mzpack.pro/)
- MZpack Trading Room в Skype<https://join.skype.com/B48OjcjNeodD>
- Канал MZpack на YouTube [http://www.youtube.com/channel/UCqabMIgUEjk3Bkee8G](http://www.youtube.com/channel/UCqabMIgUEjk3Bkee8G-oSMg)[oSMg](http://www.youtube.com/channel/UCqabMIgUEjk3Bkee8G-oSMg)
- Страница MZpack на Facebook <https://www.facebook.com/mzpackninjatraderindicators/>
- Страница MZpack ВКонтакте<https://vk.com/mzpack>
- Почтовая рассылка Mzpack, подписка <http://www.mzpack.pro/ru/contacts/>

# <span id="page-3-0"></span>**Введение**

В основе работы индикаторов пакета MZpack лежит анализ событий рыночной микроструктуры на основе данных Level I и Level II – объемный и событийный анализ. Алгоритмы индикаторов включают в себя элементы спецификации протокола CME MDP 3.0.

Индикаторы MZpack имеют самый широкий спектр применения от жёсткого скальпинга до дейтрейдинга. Так же их могут использовать свинг-трейдеры для подтверждения точек входа/выхода и управления позицией.

**Индикаторы работают только на живых данных или на Market Replay. На исторических данных индикаторы не работают, т.к. NinjaTrader не предоставляет тиковые данные Level I и Level II на истории.**

# <span id="page-3-1"></span>**Установка и активация MZpack для NinjaTrader 7**

- 1. Закройте NinjaTrader 7, если приложение открыто. Распакуйте загруженный zipархив и запустите приложение установки MZpack
- 2. По окончании установки MZpack запустите NinjaTrader 7
- 3. На любом открытом чарте вызовите список индикаторов (Ctrl+I).
- 4. После появления окна активации введите лицензионный ключ и нажмите Activate или, если кнопка активна, нажмите Start Trial, если вы еще не приобрели лицензию.

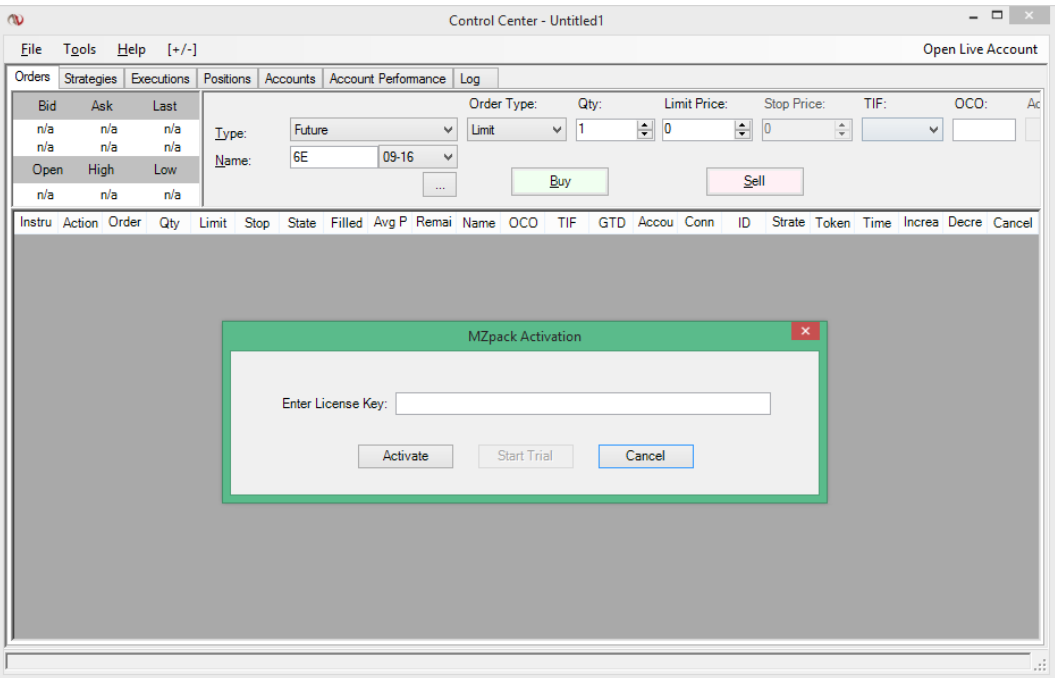

# <span id="page-4-0"></span>**Быстрый старт. Настройка индикаторов, шаблоны графиков и рабочие пространства**

В состав пакета MZpack входя шаблоны для чартов NinjaTrader 7. Все шаблоны начинаются с mz\_\_\_ и устанавливаются в папку шаблонов NinjaTrader 7. Шаблоны отдельных графиков служат в основном для иллюстрации Руководства Пользователя и начинаются с mz\_\_\_UserGuide\_

Индикаторы следует предварительно настроить под необходимый вам инструмент. Если вы торгуете в течение разных торговый сессий и объемы внутри них отличаются, используйте несколько экземплячров индикаторов MZpack на одном графике – свой для каждой торговой сессии, предварительно настроив параметры Start/Stop time для каждого из них. См. раздел **Общие параметры индикаторов**.

**Лучшим способом настройки индикаторов будет использование NinjaTrader Market Replay и наработка таким образом достаточного скрин тайма для того, чтобы начать уверенную торговлю.** Как использовать Market Replay см. здесь <http://www.mzpack.pro/ru/ninjatrader-market-replay/>

В состав установки входят два рабочих пространства (workspace) для фьючерсов **6E, CL, E-mini S&P500**. Названия рабочих пространств наинаются с mz\_\_\_. Для загрузки выберите в главном меню NinjaTrader пункт **File – Workspaces – Open Workspace …** и загрузите нужный шаблон.

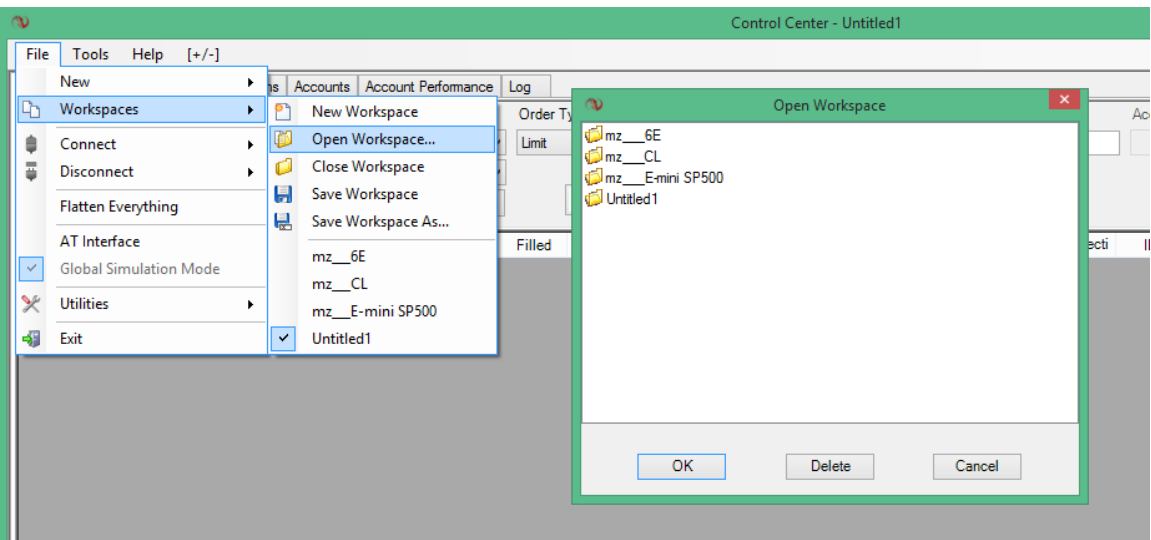

# <span id="page-5-0"></span>**Производительность**

В некоторых случая платформа NinjaTrader может потреблять большое количество оперативной памяти.

Для того, чтобы избежать нехватки системных ресурсов, загружайте на график только те, данные, которые вам действительно требуются. Например, на графике 1 тик вам абсолютно не нужны данные за вчерашний день. Установите параметр **Days to load** серии данных для любых **тиковых графиков** равным **0** ПЕРЕД применением на них любых шаблонов MZpack или добавлением индикаторов MZpack. Это будет означать загрузку данных только для текущего дня.

Для всех индикаторов MZpack, работающих по потоку ордеров, мы добавили параметр Intraday data only для управления количеством исторических данных, загружаемых на тиковый график. По-умолчанию для тиковых графиков загружаются только данные текущего дня. Если вы хотите выбирать количество загружаемых данных через параметр Days to load, установите Intraday data only равным False для всех индикаторов MZpack на графике.

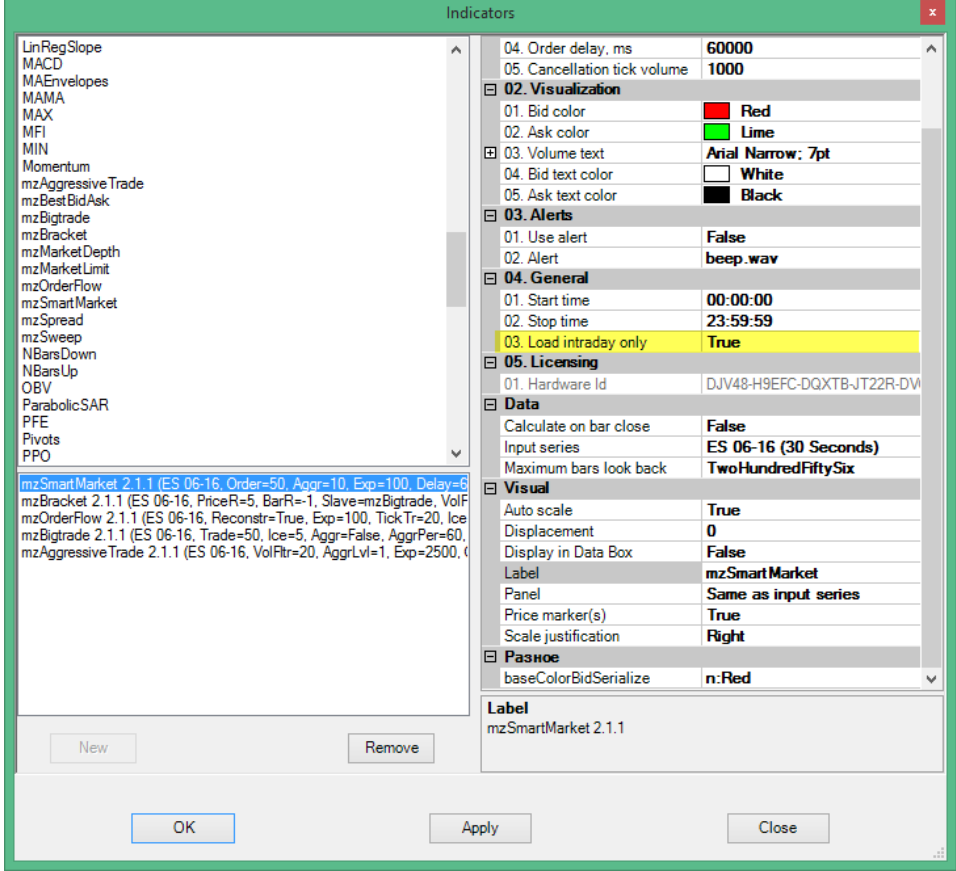

# <span id="page-6-0"></span>**Индикатор mzFootprint**

ВНИМАНИЕ. mzFootprint для NinjaTrader 7 не поддерживает Bid х Ask и Delta Footprint® на исторических данных. Используйте mzFootprint для NinjaTrader 8 чтобы применять все доступные стили Footprint® на исторических данных.

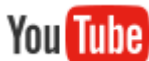

Видео: Руководство по mzFootprint для NT8 (на англ.яз) <https://www.youtube.com/watch?v=BXsM-07SLDo>

### Параметры индикатора

- 01. Style. Стиль представления Footprint®
	- Footprint<sup>®</sup> style
		- a. BidAsk. Классический Bid x Ask Footprint®
		- b. Volume. Проторгованные объемы
		- c. Delta. Bid-Ask дельта
	- Cluster style. Кластеры
		- a. Brick. Сплошная заливка кластера соответствующим цветом
		- b. Histogram. Гистограмма значений в кластерах
		- c. None. Без заливки
	- Cluster/Histogram scale. Масштаб кластера/гистограммы
		- a. Bar. Внутрибарный масштаб гистограммы
		- b. Chart. Гистограмма масштабируется по максимуму, видимому на графике
		- c. All. Гистограмма масштабируется по максимуму всех загруженных баров
	- **Bar distance, px. Расстояние между соседними барами в пикселях. Эта** область используется для отрисовки Footprint®
	- Bar marker. Опция для замены маркеров платформы (свечи, OHLC и т.д.) на простой бар в диапазоне Open-Close
	- Cluster. Цвет заливки кластера или ячейки Footprint®
	- Delta. Показывать дельту в баре
	- Negative delta. Цвет для значений отрицательной дельты (в т.ч. цвет кластера для стилей Brick/Histogram)
	- Positive delta.
	- Saturation. Использовать цветовую насыщенность для визуализации значений
	- Values. Показывать значения (объем, дельта)
	- Values color. Цвет значений
	- Values font. Шрифт значений

02. Filters. Фльтры

- Value filter. Будут показаны значения (и соответствующие им кластеры), которые больше или равны данному параметру
- 03. Bar Volume Profile
	- РОС. Показывать Point Of Control баров
	- **РОС. Линия РОС**
	- VA. Показывать Volume area бара
	- VA, %. Процент Value area
	- **VA. Линия Value area**
- 04. Session Volume Profile
	- РОС. Показывать Point Of Control сессий
	- POC. Линия POC
	- VA. Показывать Volume area сессий
	- VA, %. Процент Value area
	- **VA. Линия Value area**
- 05. Patterns. Паттерны Footprint®
	- Imbalance. Показывать диагональный Bid-Ask дисбаланс
	- Imbalance, %. Процент дисбаланса
	- Imbalance filter. Фильтр по объему дисбаланса
	- Bid. Цвет для значений дисбаланса на Bid
	- Aks. Цвет для значений дисбаланса на Ask
	- Imbalance font. Шрифт
	- Absorption. Показывать поглощения
	- Absorption, %. Процент поглощения
	- Absorption depth. Глубина поглощения насколько далеко отскочила цена от уровня поглощения, в тиках
	- Absorption filter. Фильтр по объему поглощения
	- Bid absorption. Граница кластера для обозначения поглощения на Bid
	- Ask absorption. Граница кластера для обозначения поглощения на Aks
- 06. Notifications. Уведомления
	- Imbalance alert
	- Imbalance sound
	- Absorption alert
	- Absorption sound
	- Send Email. Отправить email при дисбалансе/поглошении
	- Email address
- 07. Levels defaults. Настройки по-умолчанию для вновь добавляемых на график уровней
	- Level. Линия уровня
	- Alert. Алерт при заданных условиях
	- Aler on. Условия алерта
- a. LevelCross. Пересечение уровня
- b. LevelTouch. Касание уровня
- Rearm. Повторять алерт, если условия выполняются
- Rearm interval, sec. Алерт будет повторен после указанного интервала, в сек.
- Sound.

Дополнительные сведения:<http://www.mzpack.pro/ru/bigtrade-ninjatrader-indicator-ru/>

# <span id="page-9-0"></span>ДИСБАЛАНС/ПОГЛОЩЕНИЕ

mzFootprint вычисляет диагональный дисбаланс. Диагональный дисбаланс, например, на Аске означает, что объем исполненных ордеров на покупку больше на указанный процент, чем объем ордеров на продажу по цене на один тик ниже. См. рис. 71-Lot на Ask @2384.50 на 274% больше, чем 19-Lot на Bid @2384.25: (71/19 - 1) \* 100 = 274%.

Поглощение – это диагональный дисбаланс, но с отвержением уровня. Глубина поглощения задается в тиках и означает насколько далеко отскочила цена от уровня поглощения.

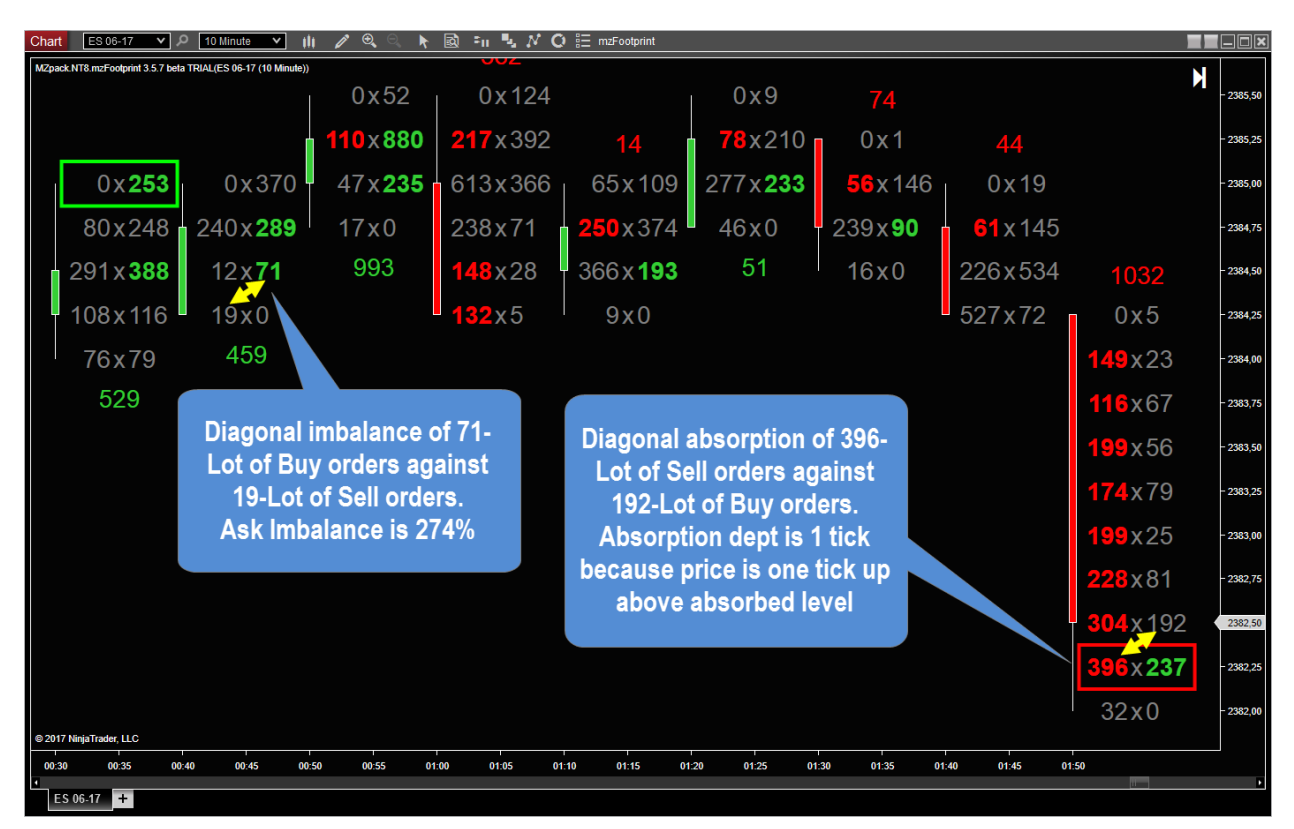

### <span id="page-10-0"></span>УРОВНИ АЛЕРТОВ

Уровни алертов задаются и управляются следующими комбинациями клавиш клавиатуры и мыши

- Добавить уровень: Left Mouse Click + Left Shift key
- Удалить уровень: Left Mouse Click + Left Shift key на уровне
- Изменить продолжительность уровня: Left Mouse Click + Left Alt key на уровне
- Окно настроек уровня: Left Mouse Click на уровне

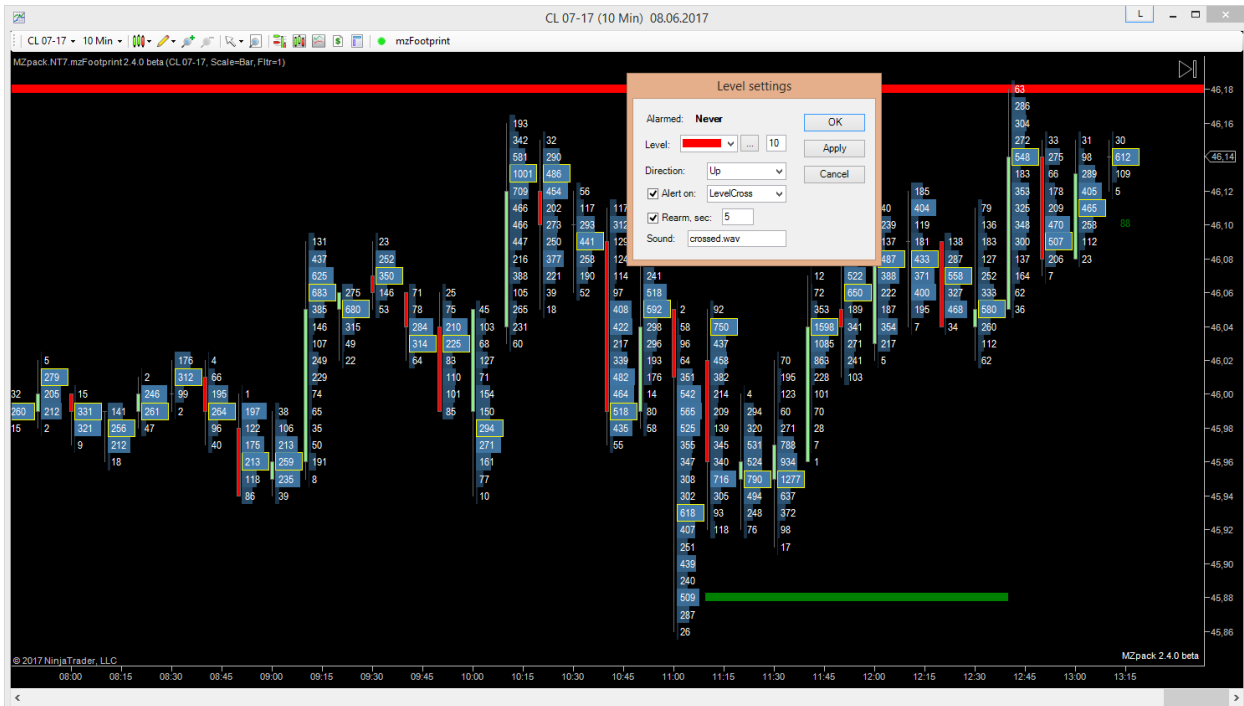

You Tube Уровни алертов в mzFootprint для NT8 (на англ. яз) <https://www.youtube.com/watch?v=Yu-ol6FjYAE>

# <span id="page-11-0"></span>**mzOrderFlow. Индикатор потока ордеров в виде гистограммы объема**

Уникальным и потрясающим свойством индикатора OrderFlow для NinjaTrader является наглядное представление потока ордеров (order flow). Благодаря режиму восстановления ленты (Reconstruct tape) вы сможете увидеть реальные объемы исполняемых заявок.

Индикатор работает на любом типе графика, но мы рекомендуем использовать индикатор на чартах 1 тик в режиме реконструкции ленты.

Дополнительная информация есть на нашем сайте: [http://www.mzpack.pro/ru/orderflow](http://www.mzpack.pro/ru/orderflow-ninjatrader-indicator/)[ninjatrader-indicator/](http://www.mzpack.pro/ru/orderflow-ninjatrader-indicator/)

#### *Параметры*

- **Reconstruct tape**. Восстанавливать объем маркет-ордера, разделенного ядром биржи (sliced order). Влияет на вид гистограммы на чарте типа 1 тик.
- **Expected max**. Ожидаемый максимальный трейд по инструменту. Используется для цветового кодирования объемов трейдов на гистограмме и алерта.
- **Tick trade volume**. Фильтр объема за 1 тик (одно сведение) для подсветки на чарте.
- **Expected max alert**. Звуковой файл для алерта ожидаемого максимального трейда.
- **Iceberg alert filter**. Звуковой файл для алерта айсберг-ордеров.
- **Iceberg alert**. Фильтр алерта для айсберг-ордеров.

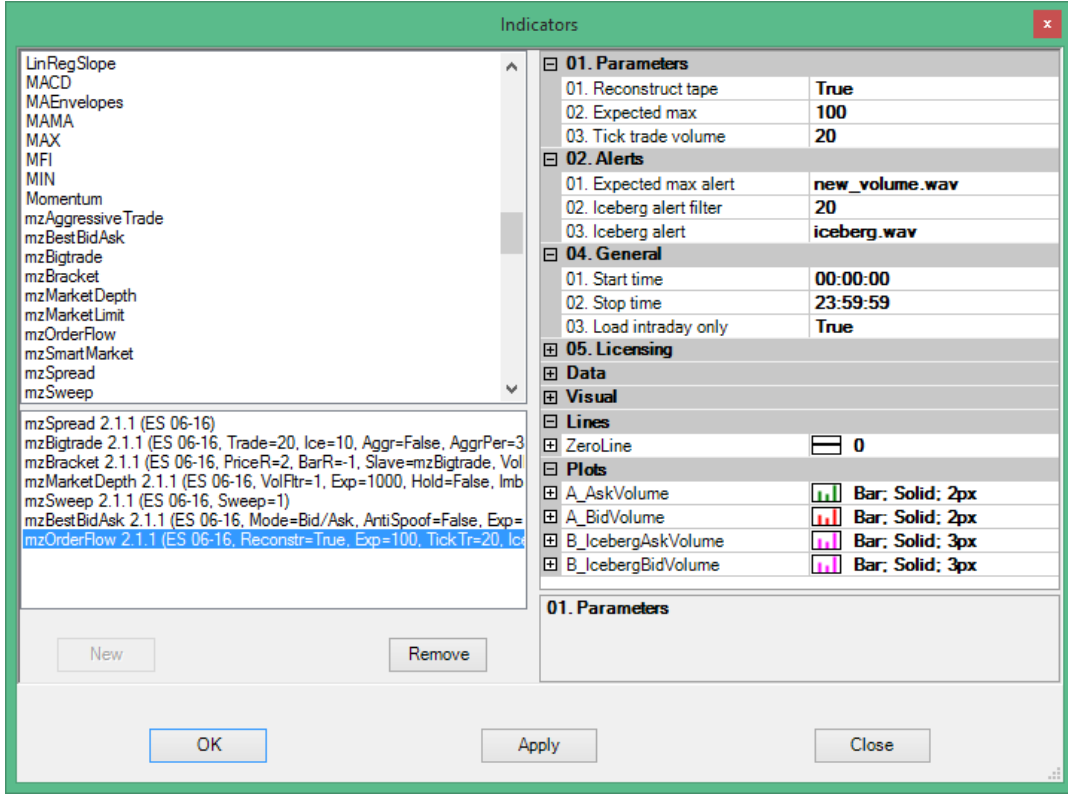

#### *Серии данных*

- **A\_AskVolume** объем трейдов, прошедших по офферам
- **A\_BidVolume** объем трейдов, прошедших по бидам
- **B\_IcebergAskVolume** объем BUY маркет-ордеров, сведенных с айсберглимитами
- **B\_IcebergBidVolume** объем SELL маркет-ордеров, сведенных с айсберглимитами

#### *Дополнительные серии данных (strategy mode)*

- **BestAskVolume** объем на лучшем оффере непосредственно перед сведением
- **BestBidVolume** объем на лучшем биде непосредственно перед сведением
- **BestAskPrice** лучшая цена предложения
- **BestBidPrice** лучшая цена на покупку
- **StartOfTrade** 1 если, пришедший тик является началом нового трейда

### <span id="page-13-0"></span>О РЕЖИМЕ RECONSTRUCT TAPE И ПАРАМЕТРЕ TICK TRADE

На чартах типа 1 тик доступно использование режима **Reconstruct tape**. Обычно биржа или алгоритмы выполняют разделение или нарезку (slicing) крупных ордеров на более мелкие заявки с объемом вплоть до 1 контракта. При Reconstruct tape = True вы можете с помощью визуализации видеть объемы исполненных ядром биржи ордеров до их нарезки, т.е. реальные объемы заявок участников торгов.

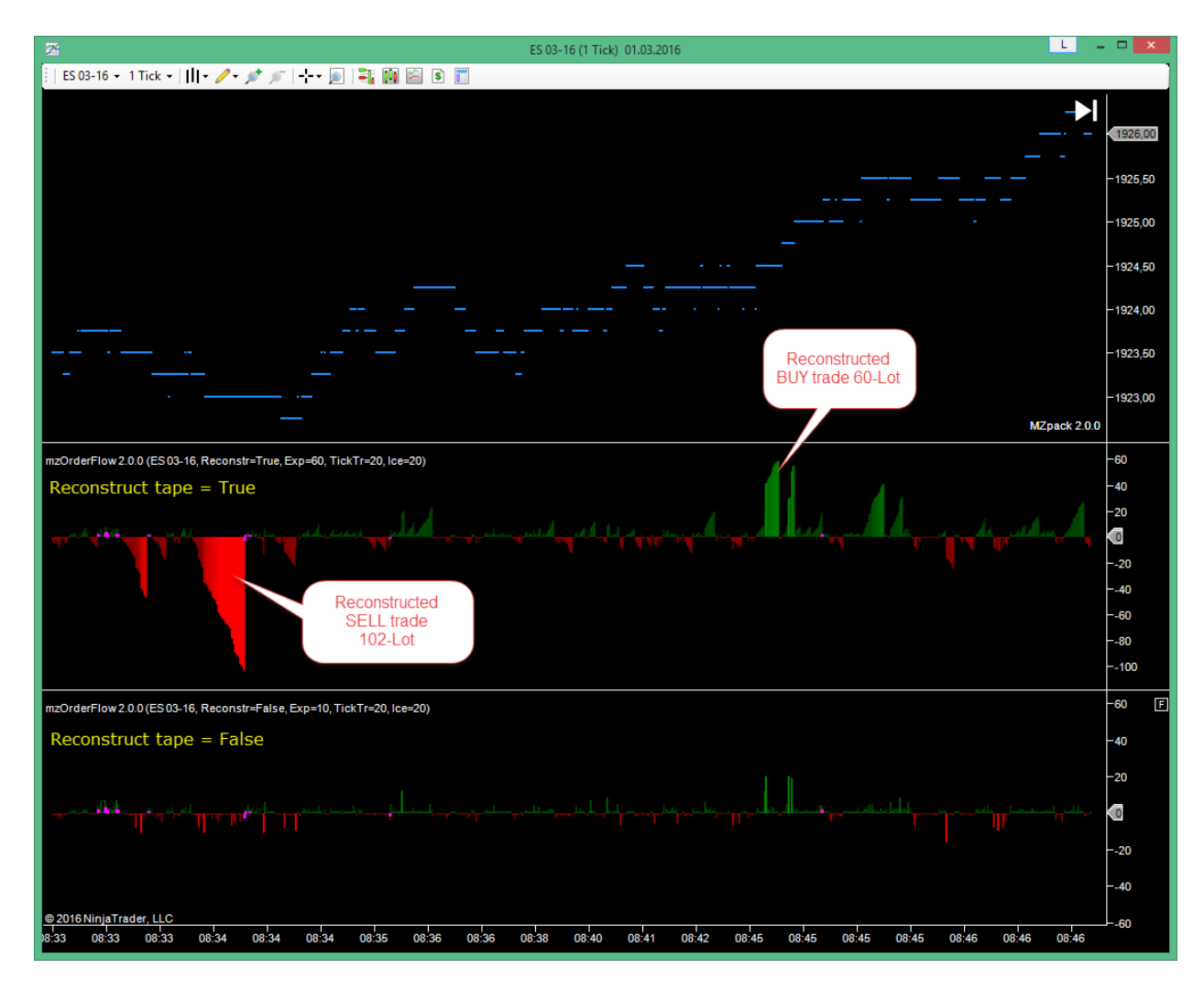

*Шаблон mz\_\_\_UserGuide \_OrderFlow\_1*

Восстановленная лента отображается в виде гистограммы. На чарте 1 тик каждый бар гистограммы соответствует одному тику или одному биржевому сведению. Один трейд, как правило, состоит из нескольких сведений. Гистограмма растет по мере накопления объема внутри одного трейда. Приращение гистограммы соотвествует объему очередного сведения.

Через параметр **Tick trade** вы можете задать объем на одном тике, который будет подсвечен максимально ярким цветом на гистограмме.

| 四                                                                                                    | ES 03-16 (1 Tick) 01.03.2016         |                                  | $\mathbf{x}$                           |
|----------------------------------------------------------------------------------------------------|--------------------------------------|----------------------------------|----------------------------------------|
| ES 03-16 - 1 Tick -       - ノ - st s   - - - 圓   -   画 図 図 図 画                                                                      |                                      |                                  |                                        |
|                                                                                                    |                                      |                                  | $-1927,25$                             |
|                                                                                                    |                                      |                                  | $-1927,00$                             |
|                                                                                                    |                                      |                                  | 1926,75                                |
|                                                                                                    | Comulation of trade<br>volume during | MZpack 2.0.0 - 1926,50           |                                        |
| mzOrderFlow 2.0.0 (ES 03-16, Reconstr=True, Exp=60, TickTr=20, Ice=20)                                                              | reconstruction process               |                                  | $-40$                                  |
|                                                                                                    |                                      |                                  | $-20$                                  |
| Reconstruct tape = True                                                                                                    |                                      |                                  | $\overline{\bullet}$<br>$-20$<br>$-40$ |
|                                                                                                    |                                      | 52-Lot                           | $-60$<br>$-80$                         |
|                                                                                                    |                                      |                                  | $-100$                                 |
| mzOrderFlow 2.0.0 (ES 03-16, Reconstr=False, Exp=10, TickTr=20, Ice=20)                                                             |                                      |                                  | -60                                    |
|                                                                                                    |                                      |                                  | $-40$                                  |
|                                                                                                    |                                      |                                  | -20                                    |
| . <b>.</b>                                                                                                    |                                      |                                  | $\ddot{\bullet}$                       |
| Reconstruct tape = False                                                                                                    |                                      | Highlighted<br>single tick trade | $-20$                                  |
|                                                                                                    |                                      | 52-Lot                           | $-40$                                  |
| @ 2016 NinjaTrader, LLC                                                                                                    |                                      |                                  | $-60$                                  |
| 85029 085029 085037 085037 085037 085037 085037 085048 085052 085059 085059 085134 085134 085134 085134 085134 085131 085131 085131 |                                      |                                  |                                        |

*Шаблон mz\_\_\_UserGuide \_OrderFlow\_2.* 

# <span id="page-15-0"></span>**mzBestBidAsk. Индикатор ликвидности на бест биде/аске**

Если вы скальпер и должны принимать торговые решения очень быстро — этот индикатор для вас. С индикатором mzBestBidAsk вы иметь исчерпывающую информацию о том, что происходит на границах спреда.

Как известно, объем лимитных заявок на границах спреда постоянно меняется, иногда десятки раз за одну миллисекунду. В режиме Бид/Аск гистограмма индикатора показывает объем заявок **непосредственно перед исполнением** ордера. Это поможет более точно оценить реальные силы, пристуствующие в рынке. **Поэтому настоятельно рекомендуем использовать этот индикатор только на чарте 1 тик.** В режиме Бид/Аск Дельта индикатор показывает дельту между соседними значениями объема лимитных заявок на лучшем биде или оффере.

Процесс выставления лимитных заявок без намерения реального их исполнения называют спуфингом. Так же такое поведение может быть следствием изменения своих торговых решений участниками рынка. С включенным режимом анти спуфинга вы не только очистите гистограмму от ордеров, имитирующих ликвидность, но и сможете наблюдать за самим процессом имитации. Это может дать вам существенное преимущество, т.к. вы в лучщей степени сможете понимать планы рыночных манипуляторов.

#### *Параметры*

- **Mode.** Режим расчета. 1 бест Бид/Аск; 2 бест Бид/Аск Дельта
- **Anti spoofing.** Скрывать спуфинг-лимиты и спуфинг-дельту
- **Expected volume.** Ожидаемый максимальный объем лимитных заявок на бест биде/аске по инструменту. Используется для цветового кодирования объема на гистограмме.
- **Inverted histogram.** Перевернутая гистограмма лимитов или дельты
- **Mark new Bid/Ask.** Отмечать лимиты выбранным цветом (см. след.параметр)
- **New Bid/Ask color.** Цвет гистограммы при смене цены бест по аску или биду
- **Positive Bid/Ask delta.** Цвет для положительной дельты
- **Negative Bid/Ask delta.** Цвет для отрицательной дельты

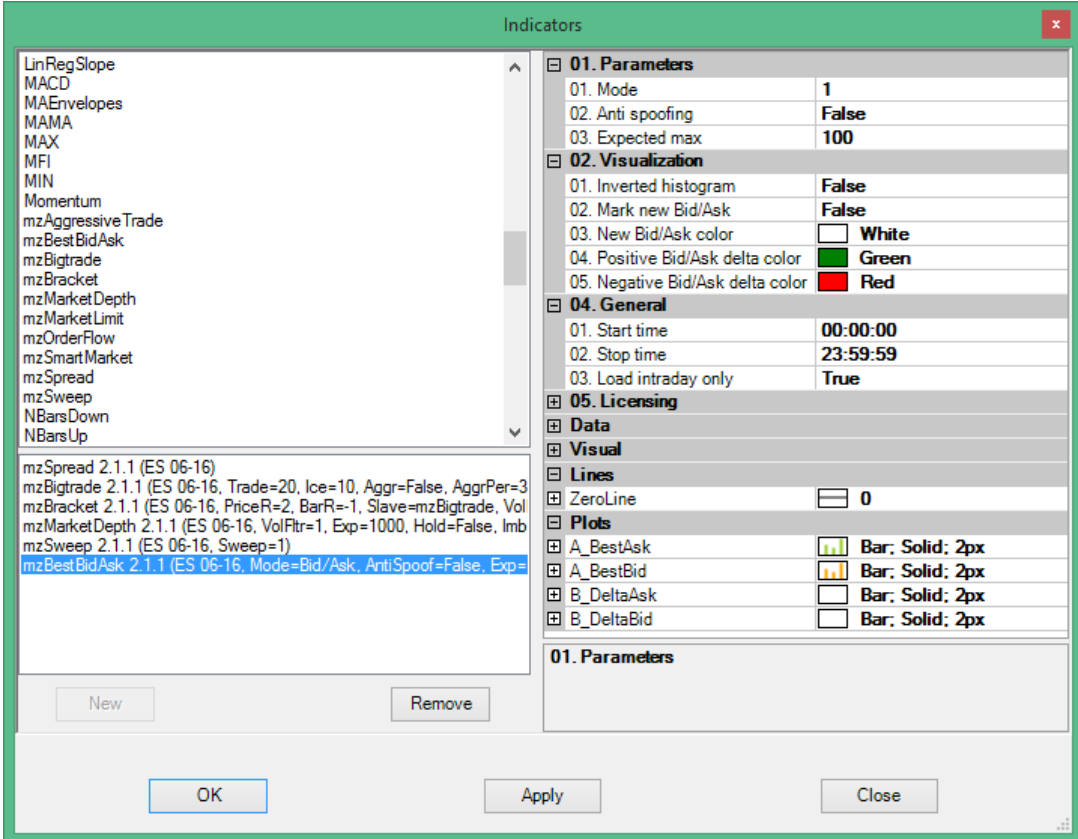

#### *Серии данных*

- **A\_BestAsk** –лимиты на бест Аск
- **A\_BestBid** –лимиты на бест Бид.
- **В DeltaAsk** дельта между соседними значениями на гистограмме лимитов на оффере
- **В DeltaBid** дельта между соседними значениями на гистограмме лимитов на биде

#### *Дополнительные серии данных (strategy mode)*

- **DeltaAskPN** дельта между двумя соседними значениями лимитов на лучшем оффере
- **DeltaBidPN** дельта между двумя соседними значениями лимитов на лучшем биде

Гистограмма отображает объем лимитных ордеров по лучшим ценам **непосредственно перед сведением** очередного ордера. Положительная и отрицательная дельта на оффере отображается на гистограмме выше нуля. Положительная и отрицательная дельта по биду отображается на гистограмме ниже нуля.

 $\mathsf{L}$ ES 03-16 (1 Tick) 01.03.2016 nzSpread 2.0.0 (ES 03-16) 1933, Ы ап-тик 1933.50 1933,25 1933.00 1932,75 1932,50  $-1932,25$ MZpack 2.0.0 mzOrderFlow 2.0.0 (ES 0, Ice=20) 30-Lot сняли с бест 100 оффера @1933. Т.к. 50 индикатор Дельты в 2) Гистограмма показывает  $\hat{.}11$ режиме анти спуфинга W уменьшение объема заявок на негативная дельта на 50 бест оффере в основном в нижней гистограмме не mzBestBidAsk 2.0.0 (B ), mzBestBidAsk 2.0 результате их поглощения .<br>|idAsk 2.0.0 (ES 03-16, Mode=Delta, A показывается покупателями, что приводит к ап-250 тику 200 150 94 50  $\frac{0}{23}$ 50 Комбинируя  $-100$ индикаторы вы можете видеть дельту  $-150$ поверх гистограммы объема  $-60$ nzBestBidAsk 2.0.0 (ES 03-16, Mode=Delta, AntiSpoof=True, Exp=5(  $40$ -20  $\overline{0}$ 1) Добавление  $-20$ ликвидности на бест бид (90 и 110-Lot)  $-40$ каждый раз после  $-60$ разбора бида.  $-80$ Дельта по биду положительная  $-100$ @ 2016 NinjaTrader, LLC  $120$ 

На примерах ниже использовано 4 индикатора mzBestBidAsk с разными настройками.

*Шаблон mz\_\_\_UserGuide \_BestBidAsk\_1*

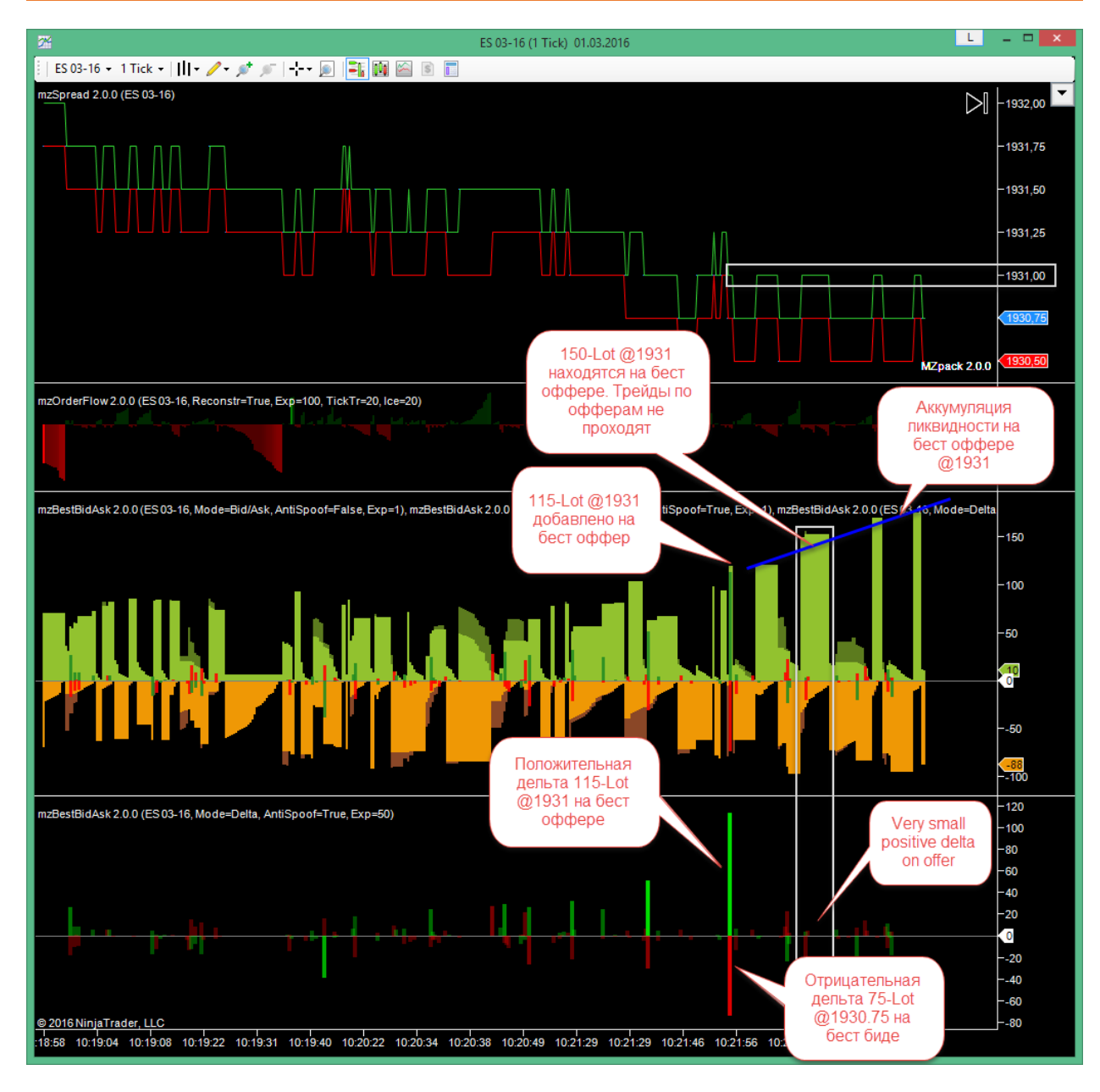

*Шаблон mz\_\_\_UserGuide \_BestBidAsk\_1*

# <span id="page-19-0"></span>**mzMarketLimit. Индикатор Market-Limit/Stop-Limit ордеров**

Профессионалы и «умные деньги» обычно используют Limit или Market-Limit/Stop-Limit ордера. Market-Limit заявки исполняются по лучшей цене, доступной на рынке. Если Market-Limit ордер может быть исполнен только частично, оставшаяся часть ордера будет размещена в стакане в виде лимитной заявки. Таким образом, заявка разбивается на две части – маркет-часть и лимитную часть. См. подробнее на **CME Group Wiki** 

Market-Limit ордера применяются, например, для того, чтобы защитить ценовой уровень, войти в рынок по запланированной цене. Stop-Limit ордера применяются, чтобы выйти из рынка с минимальными потерями. На основе этих данных индикатор mzMarketLimit позволяет определить окончание тенденции (выходы) или развитие тенденции в самом начале, а так же её продолжение.

**ЗАМЕЧАНИЕ**. Количество и объемы Market-Limit/Stop-Limit ордеров будут различаться на разных инструментах. Прежде всего, протестируйте и настройте индикатор на свой инструмент, используя NinjaTrader Market Replay.

Варианты применения индикатора см. на нашем сайте: [http://www.mzpack.pro/ru/market](http://www.mzpack.pro/ru/market-limit-ninjatrader-indicator/)[limit-ninjatrader-indicator/](http://www.mzpack.pro/ru/market-limit-ninjatrader-indicator/)

#### *Параметры*

- **Market volume.** Фильтр объема маркет-части ордера.
- **Limit volume.** Фильтр объема лимитной части ордера.
- **TotalVolume.** Фильтр на общий объем маркет-лимит ордера.
- **Display mode.** Режим отображения объемов. Total общий объем ордера; MarketLimit – объемы маркет-части и лимитной части ордера; MarketLimitTotal – маркет-часть, лимитная часть и общий объем
- **Up arrow color.** Цвет стрелки для BUY Market-Limit/Stop-Limit ордера.
- **Down arrow color.** Цвет стрелки для SELL Market-Limit/Stop-Limit ордера.
- **Volume font.** Шрифт для отображения объемов

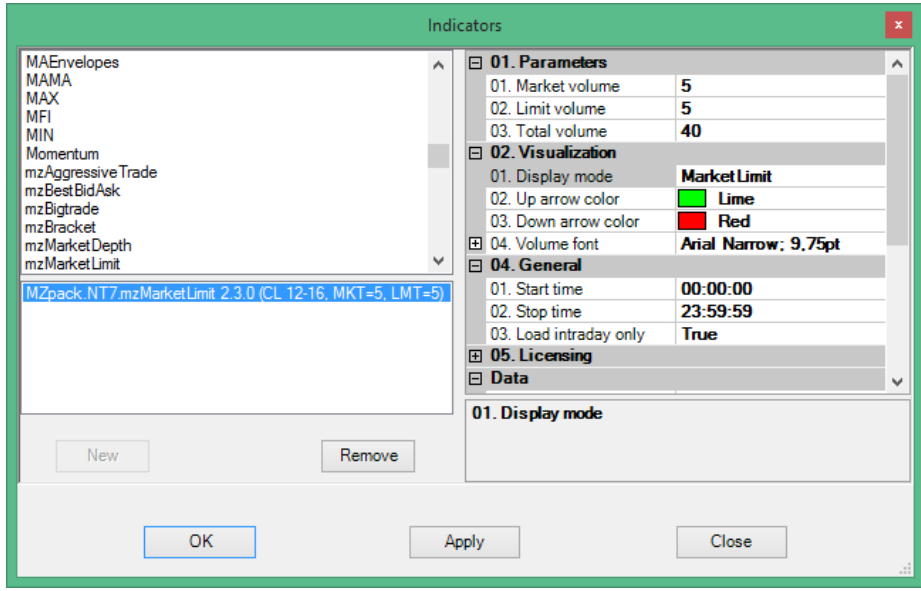

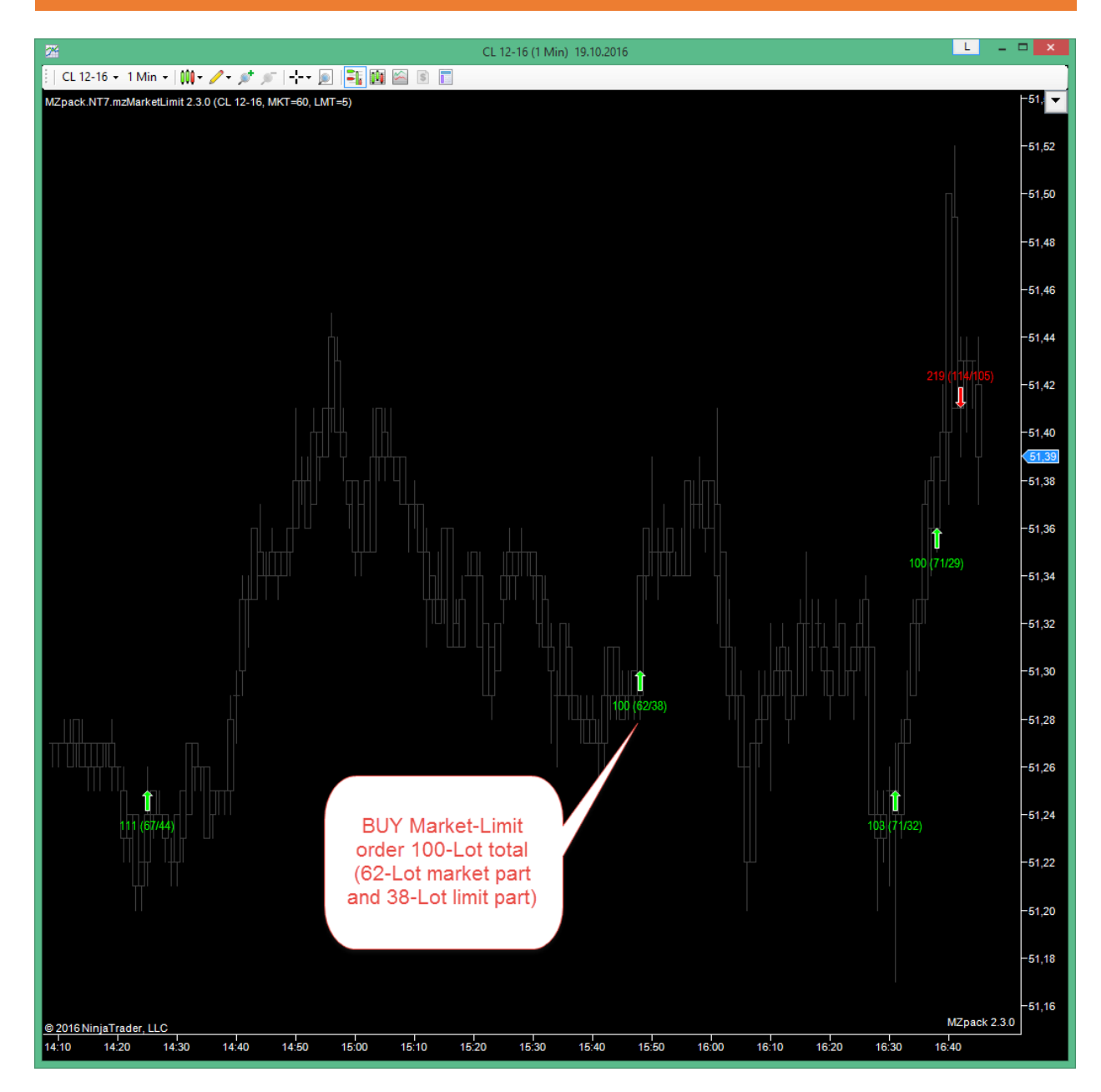

# <span id="page-22-0"></span>**mzMarketDepth. Индикатор книги ордеров на графике цены**

Индикатор показывает ордера в биржевом стакане и сохраняет их историю на графике цены. Преимущество нашего индикатора стакана заключается в том, что он может быть использован абсолютно на любом типе графика. mzMarketDepth имеет привязку к событиям (для тиковых, объемных и т.п. чартов) или временной шкале для чартов на основе тайм-фреймов.

Индикатор позволяет визуализировать рыночный дисбаланс по лимитным заявкам в стакане. Данный дисбаланс является следствием отстутствия консенсуса по поводу срправедливой цены. Появление дисбаланса, как правило, приводит к началу активизации рыночного аукциона, т.е. ценовым движениям. Задача рынков – удовлетворение потребностей участников по покупке или продаже актива. Поэтому цена имеет тенденцию перемещаться в области с максимальной ликвидностью и оставаться там, образуя хорошо проторгованные уровни, области ценности или диапазоны.

Объем лимитных заявок в стакане на каждом уровне может изменяться много раз за одну секунду. Часто трейдеры просто не успевают замечать крупные объемы и, таким образом, упускаете возможно важную для вашей торговой системы информацию. Благодаря опции **Hold higher volumes** вы сможете фиксировать всплески объемов ликвидности,например, спуфинг/флоппинг активность. Функция **Hold levels** совместно с фильтрами позволит визуализировать большие плотности в стакане по прошествии неограниченного количества времени и при любой волатильности. При повторном подходе к уровню вы сможете увидеть его заранее.

### *Параметры*

### *DOM filtering*

- **Depth of market**. Отображаемая глубина рынка в тиках. Используйте -1 для неограниченой глубины рынка (для отдельных инструментов)
- **Filtering mode**. Absolute фильтры заданы в контрактах, Percentage фильтры заданы в процентах от максимального объема.
- **Percentage. Display volume, %**. Отображать только указанный процент объемов.
- **Percentage. Extreme volume, %**. Указанный процент объемов от большего конца множества объемов книги ордеров рассматривается как экстремальный. Например, при макс. объеме в книге ордеров 2000 и значении параметра 10%, объемы начиная с 1800 будут экстремальными (2000 – 2000 \* 10%).
- **Absolute. Display volume, contracts** Объемы меньше данного значения отображаться не будут.
- **Absolute. Extreme volume, contracts.** Объемы равные или больше указанного значения считаются экстремальными
- **Bid**. Цвет для заявок на покупку.
- **Offer**. Цвет для заявок на продажу.
- **Extremal Bid**. Цвет для экстремальных бидов
- **Extremal Offer**. Цвет для экстремальных офферов
- **Offer text.** Цвет текста для объема заявок на продажу.
- **Bid text.** Цвет текста для объема заявок на покупку.
- **Extremal Offer text.** Цвет текста для экстремального объема на оффере.
- **Extremal Bid text.** Цвет текста для экстремального объема на биде.
- **Code extremal.** Кодировать экстремальные значения с помощью степени насыщенности цвета.
- **Hold higher volume.** Сохранять максимальный объем в текущем баре по данной цене. Если данные параметр равен True, вновь пришедший меньший объем не будет перекрывать предыдущий больший объем. Таким образом всегда будет виден максимальный объем заявок за данный бар по данной цене.
- **Hold levels.** Продлевать уровни, оказавшиеся за рамками стакана.

#### *Liquidity migration*

- **Show liquidity migration.** Показывать миграцию (добавление/удаление) ликвидности в стакане
- **Added volume filter**. Добавление объема менее указанного показываться не будет
- **Removed volume filter**. Удаление объема менее указанного показываться не будет
- **Added offer.** Цвет маркера для индикации добавления лимитных заявок на оффер
- **Added bid.** Цвет маркера для индикации добавления лимитных заявок на бид
- **Removed offer.** Цвет маркера для индикации удаления лимитных заявок с оффера
- **Removed bid.** Цвет маркера для индикации удаления лимитных заявок с бида

#### *Imbalance*

- **Imbalance, %.** Разница между объемом заявок на покупку и продажу в процентах, которая будет отображаться по краям книги ордеров. Для выбра способа отображения используйте серии данных DOM\_Hi, DOM\_Lo.
- **Bid imbalance.** Цвет для отображения дисбаланса книги ордеров на стороне заявок на покупку.
- **Offer imbalance.** Цвет для отображения дисбаланса книги ордеров на стороне заявок на продажу.

#### *Other*

- **Show popup info.** Показывать детальную информацию в подсказке при наведении указателя мыши
- **Show volumes.** Отображать объемы заявок книги ордеров на каждом ценовом уровне
- **Volume font.** Шрифт для отображения объема заявок

 **Refresh delay, ms.** Интервал в миллисекундах между обновлениями индикатора на экране.

#### *Notifications*

- **Use extreme alert.** Использовать или нет алерт для экстремальных объемов
- **Extreme alert.** Wav-файл звукового алерта

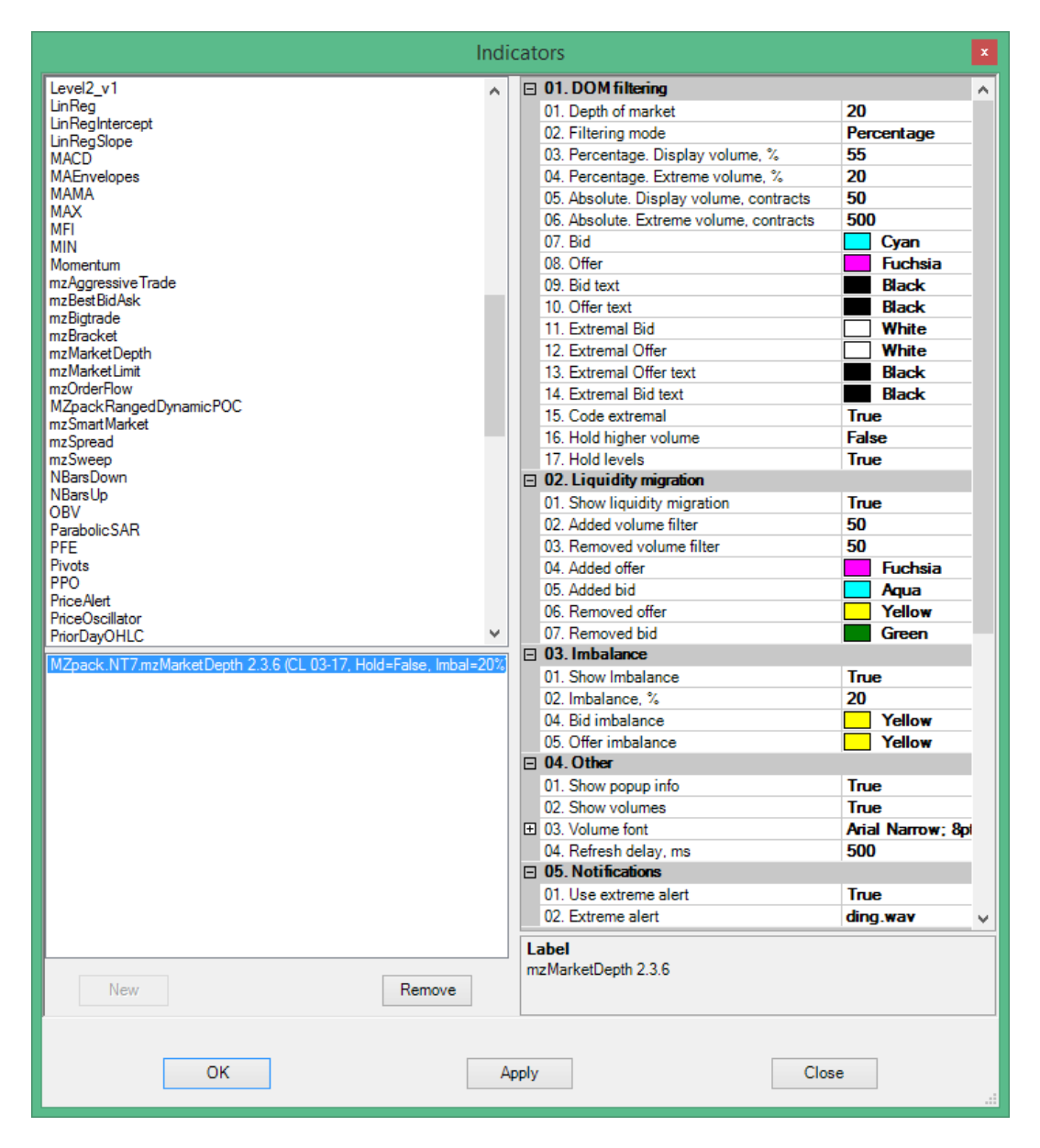

По-умолчанию индикатор mzMarketDepth будет автоматически масштабироваться по вертикали, чтобы была возможность видеть все уровни книги ордеров. Чтобы отключить автомасштабирование установите свойство Auto scale = False.

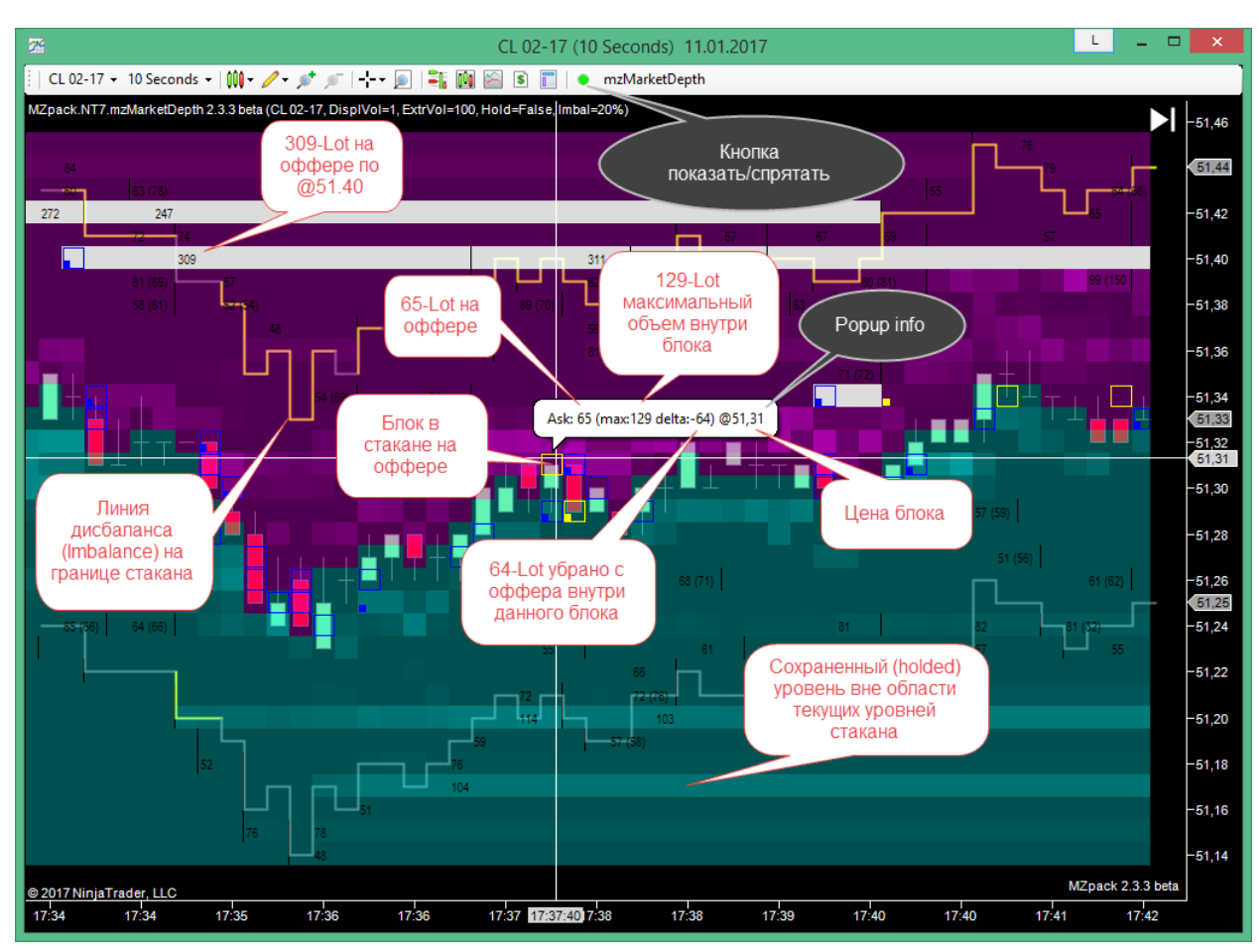

*Chart template name is mz\_\_\_UserGuide \_MarketDepth \_2*

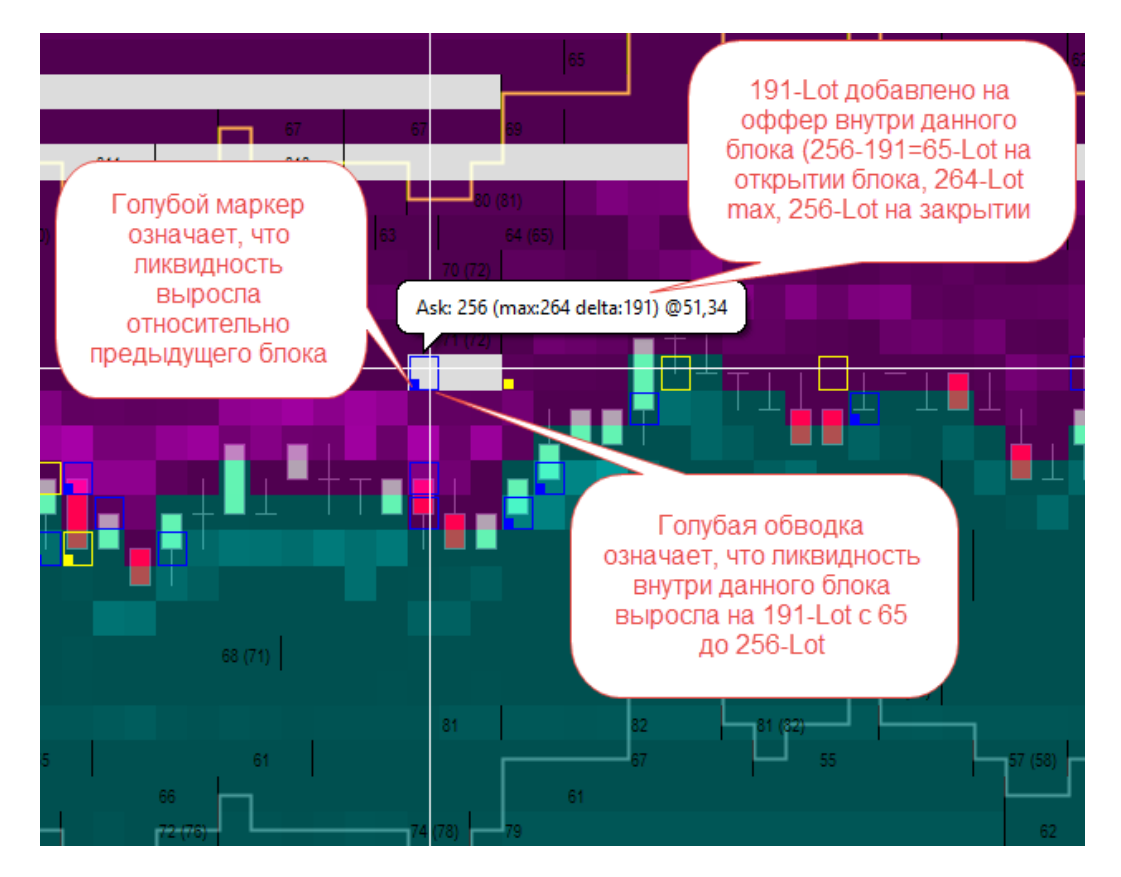

На чарте ниже используются два индикатора mzMarketDepth с разными настройками для европейской и американской сессий. Время на чарте UTC-5 (EST USA & Canada). См. раздел **Общие параметры индикаторов**, где описаны параметры **Start/Stop time**, управляющие расписанием работы индикаторов.

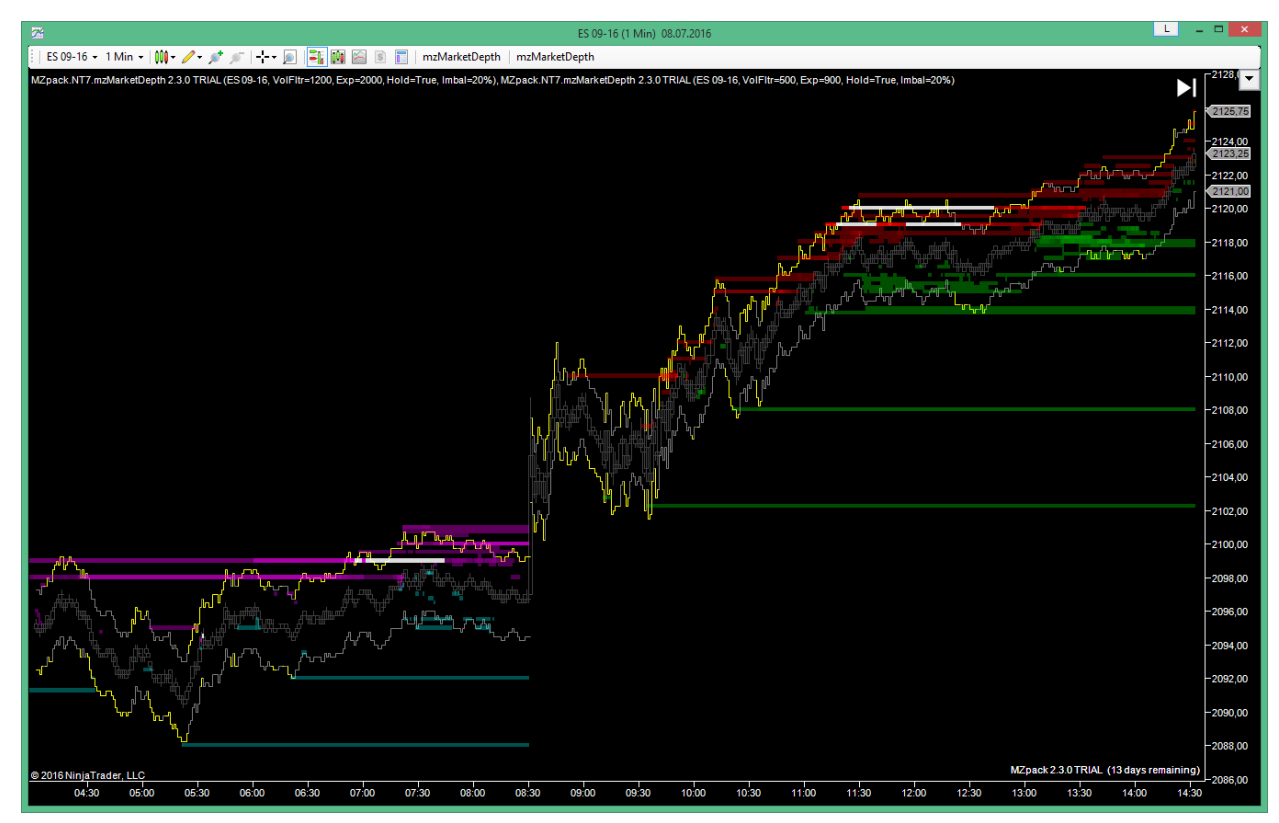

*Шаблон mz\_\_\_UserGuide \_MarketDepth \_1*

# <span id="page-27-0"></span>**mzAggressiveTrade. Индикатор агрессивных трейдов**

Индикатор AggressiveTrade основан на непосредственном анализе потока ордеров. Он собирает события рыночной микроструктуры для того, чтобы представить общую картину происходящего. Трейд относится к агрессивным, если в результате происходит изменение цены. Объем трейда, величина изменения цены за трейд (или **Aggression level)** определяет степень активности участника, инициировавшего такой трейд.

Индикатор можно применять на любом типе графика. Варианты использования индикатора см. на сайте:<http://www.mzpack.pro/ru/aggressivetrade-ninjatrader-indicator/>

#### *Параметры*

- **Volume filter**. Фильтр объема агрессивного трейда. Трейды с объемом менее этого значения отображаться не будут.
- **Aggression level.** Уровень агрессивности трейда. Может быть целым числом 1, 2, 3 и т.д. Эквивалентен количеству тиков, на которое трейд сдвигает цену.
- **Expected max**. Ожидаемый максимальный объем трейда по инструменту. Используется для цветового и графического кодирования объемов.
- **Outline "multiple of" volumes.** Обводить отметки трейдов с объемом, который кратен значению этого параметра.
- **Apply "multiple of" filter.** Применять или нет фильтр "Volume is multiple of" (см. след. параметр)
- **"Volume is multiple of" filter.** Показывать только трейды, объем которых кратен значению данного параметра. Например, установите параметр равным 50, чтобы видеть только трейды с объемами 50, 100, 150-Lot и т.д.
- **Drawing mode**. Способ обозначения агрессивных трейдов: 1 кругами; 2 боксами внутри баров.
- **Maxi radius.** Максимальный радиус окружности в барах чарта (может быть дробным числом).
- **Min radius.** Минимальный радиус окружности в барах чарта (может быть дробным числом).
- **Sell color**. Цвет для агрессивных сделок на продажу.
- **Buy color**. Цвет для агрессивных сделок на покупку.
- **Use aler**. Использовать звуковой алерт.
- **Sell alert**. WAV-файл звукового алерта для агрессивного трейда на продажу.
- **Buy alert**. WAV-файл звукового алерта для агрессивного трейда на покупку.

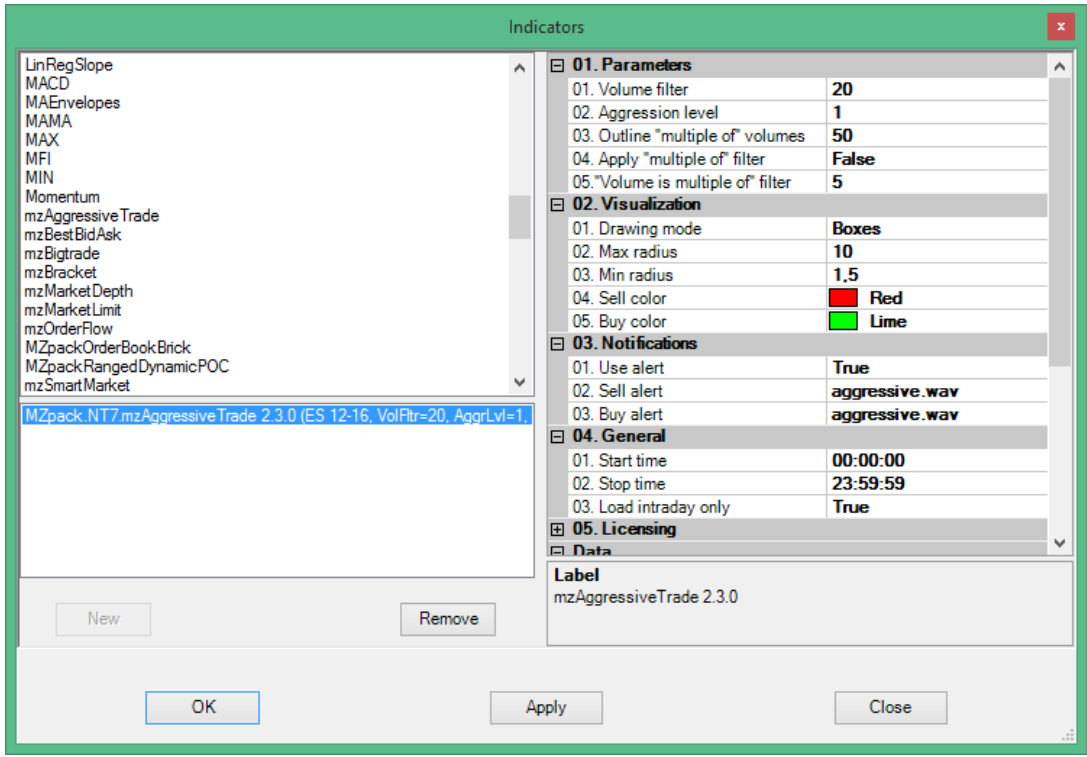

Новые параметры можно применять без перезагрузки индикатора. Это означает, что будет сохранена вся история расчета. Кликните mzAggressiveTrade на панели инструментов окна графика, чтобы открыть диалог настройки параметров.

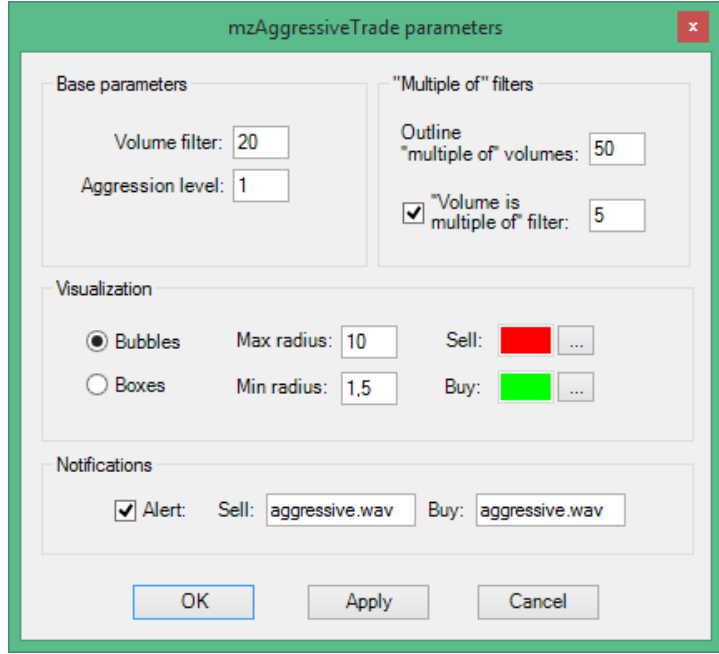

Агрессивный трейд может быть инициативой или срабатыванием стоп-лосс ордеров. Статистически более вероятно, что суммарный объем множества стоп-лосс ордеров будет кратен 1. Тогда как агрессивный трейд кратный 10-100 более вероятно принадлежит крупному игроку (не обязательно каждый раз "умным деньгам", возможно просто большим деньгам) и может означать инициативу. Таким образом, используя параметры **Outline "multiple of" volumes** и **"Volume is multiple of" filter** мы можем лучше понимать кому принадлежит трейд и что он означает в текущем контексте.

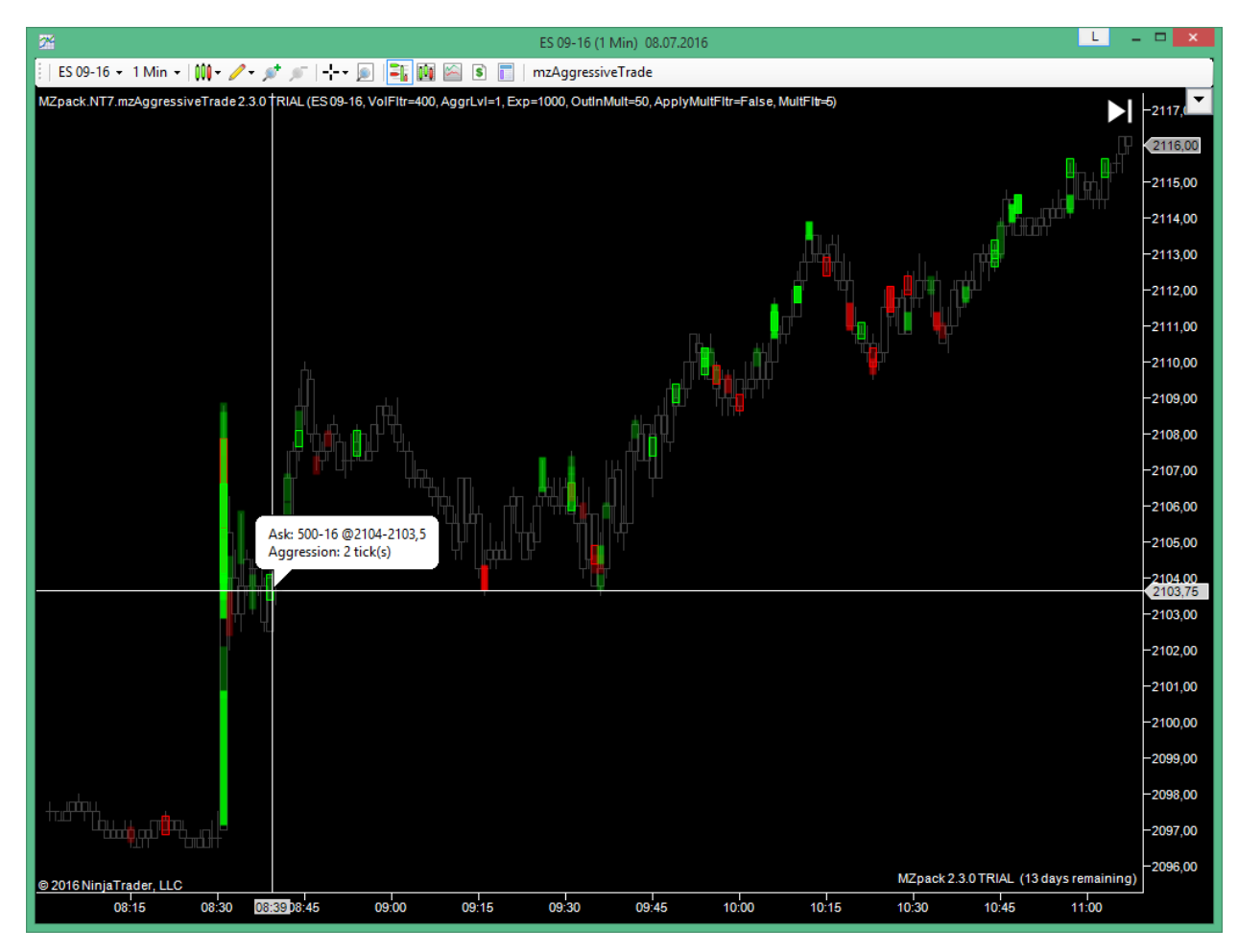

*Шаблон mz\_\_\_UserGuide \_AggressiveTrade \_1*

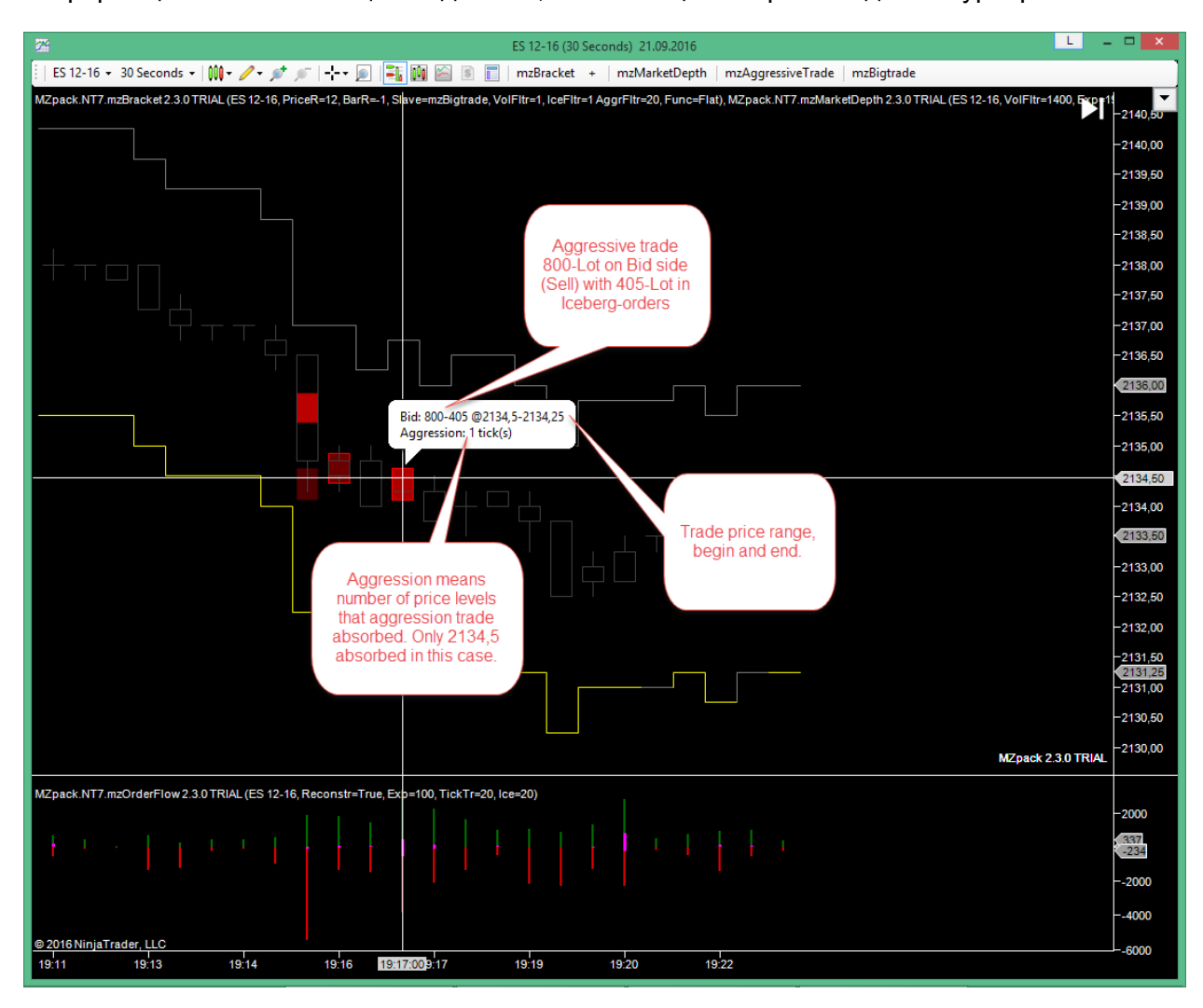

Информация в свплывающей подсказке, появляющаяся при наведении курсора.

# <span id="page-31-0"></span>**mzBigtrade. Индикатор больших трейдов с агрегацией и автоматическими уровнями поддержки/сопротивления**

Преимущество индикатора крупных трейдов mzBigtrade в том, что он показывает крупные трейды с точностью до одного тика цены. В режиме **Autolevels** вы увидите точные уровни цен вместо перекрывающих друг друга кругов. Так же уникальность mzBigtrade в том, что он поддерживаю агрегацию трейдов по задаваемым критериям объема и времени.

#### *Параметры*

- **Trade filter**. Фильтр **отображения** объема трейдов на графике. Не менее **10.**
- **Iceberg ilter**. Фильтр **отображения** объема исполненных айсберг-ордеров на графике.
- **Aggregate**. Агрегировать или нет трейды, прошедшие фильтр агрегации.
- **Aggregation period**. Период агрегации **в секундах**.
- **Trade aggregation filter**. Фильтр объема при **агрегации** трейдов. Трейд будет агрегирован, если его объем больше или равен этому параметру. Не менее **10**.
- **Iceberg aggregation filter**. Фильтр объема при **агрегации** исполненных айсбергордеров.
- **Marker**. Маркер для отображения: Levels, Bubbles, Boxes
- **Marker position**. Позиция маркера относительно трейда или группы агрегированных трейдов: **First** – первый тик, **Last** – последний тик, **Hi** – макс.цена, **Lo** – мин.цена, **POC** – объемный Point Of Control.
- **Sell level line**. Линия для трейдов на продажу: цвет, тип, толщина.
- **Buy level line**. Линия для трейдов на покупку: цвет, тип, толщина.
- **Max level length.** Максимальная длина линии уровня в барах чарта. Это значение будет применено для максимального трейда. Все остальные уровни будут пропорциональны макисмальному.
- **Scale level thickness.** Масштабировать толщину линии уровня пропорционально объему трейда.
- **Max shape extent.** Макс. размер фигуры маркера в барах чарта.
- **Min shape extent.** Мин. размер фигуры маркера в барах чарта.
- **Buy shape color.** Цвет фигуры маркера для трейдов на покупку.
- **Sell shape color.** Цвет фигуры маркера для трейдов на продажу.
- **Iceberg color**. Цвет текста и окантовки фигур для ордеров, сведенных с айсберглимитами
- **Volume text font.** Шрифт для отображения объема трейда
- **Buy volume in shape color.** Цвет текста внутри фигуры маркера для объема на покупку
- **Sell volume in shape color.** Цвет текста внутри фигуры маркера для объема на продажу
- **Draw levels on right margin.** Продлевать уровни на свободное пространство графика справа
- **Use alert.** Использовать или нет алерт (звук и сообщение в окне Alerts)
- **Sell alert**. Wav-файл звукового алерта для трейдов на продажу.
- **Buy alert**. Wav-файл звукового алерта для трейдов напокупку.
- **Use email.** Отправлять оповещение по email
- **To email.** Адрес email для оповещения

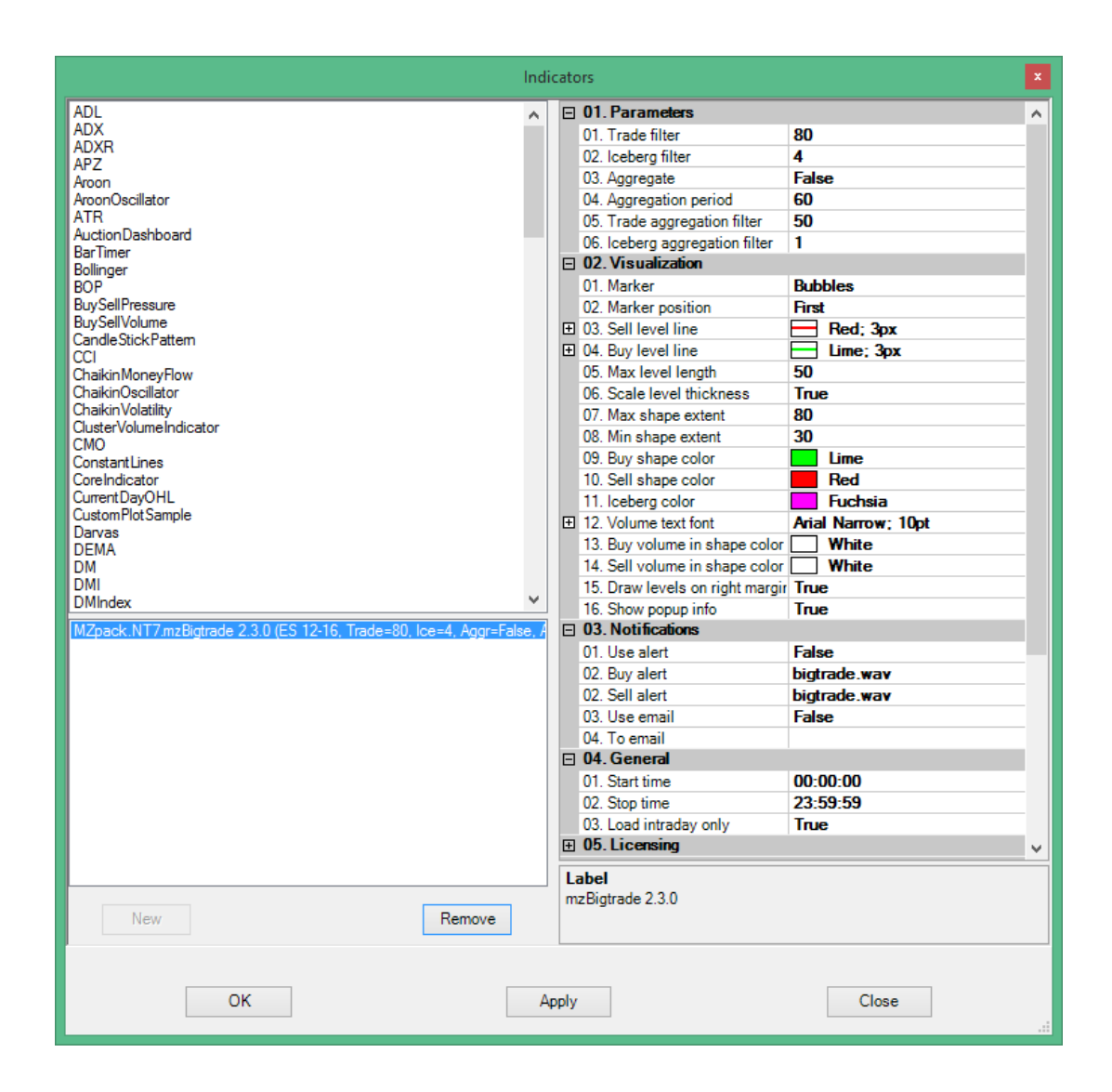

#### *Дополнительные серии данных (strategy mode)*

- **Id.** Внутренний идентификатор трейда
- **StartPrice**. Начальная цена трейда
- **StopPrice**. Конечная цена трейда
- **Vol.** Объем трейда. Больше нуля для трейдов на покупку, миеньше нуля для трейдов на продажу. Равен нулю при отсутсвии трейда, прошедшего фильтр, на текущем тике
- **Iceberg.** Объем айсберг-ордеров в трейде. Больше нуля для трейдов на покупку, миеньше нуля для трейдов на продажу. Равен нулю при отсутсвии айсбергордеров
- **AggrCount.** Количество агрегированных трейдов при использовании агрегирования

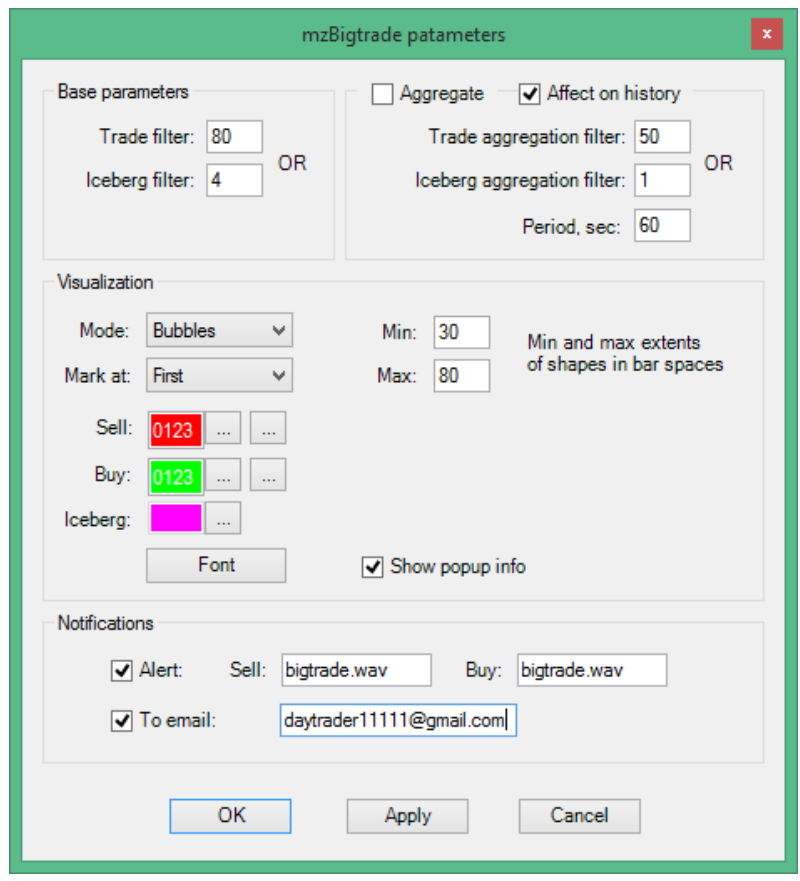

# ПОДРОБНЕЕ О РЕЖИМЕ АГРЕГАЦИИ

В режиме агрегации mzBigtrade суммирует трейды, прошедшие фильтр агрегации в течение каждого периода агрегации. Когда накопленная сумма становится не менее одного из фильтра отображения, индикатор отображает трейд на графике. В обоих случаях используется ИЛИ-логика для фильтрации объема трейдов и айсбергов. Если текущий период агрегации не завершен (по времени), входящие трейды будут продолжать суммироваться и уровень агрегированного трейда будет обновляться ценой последнего суммированного трейда. Новый перод агрегации начинается после того, как текущий период закончен И новый трейд пройдет через фильтр агрегации.

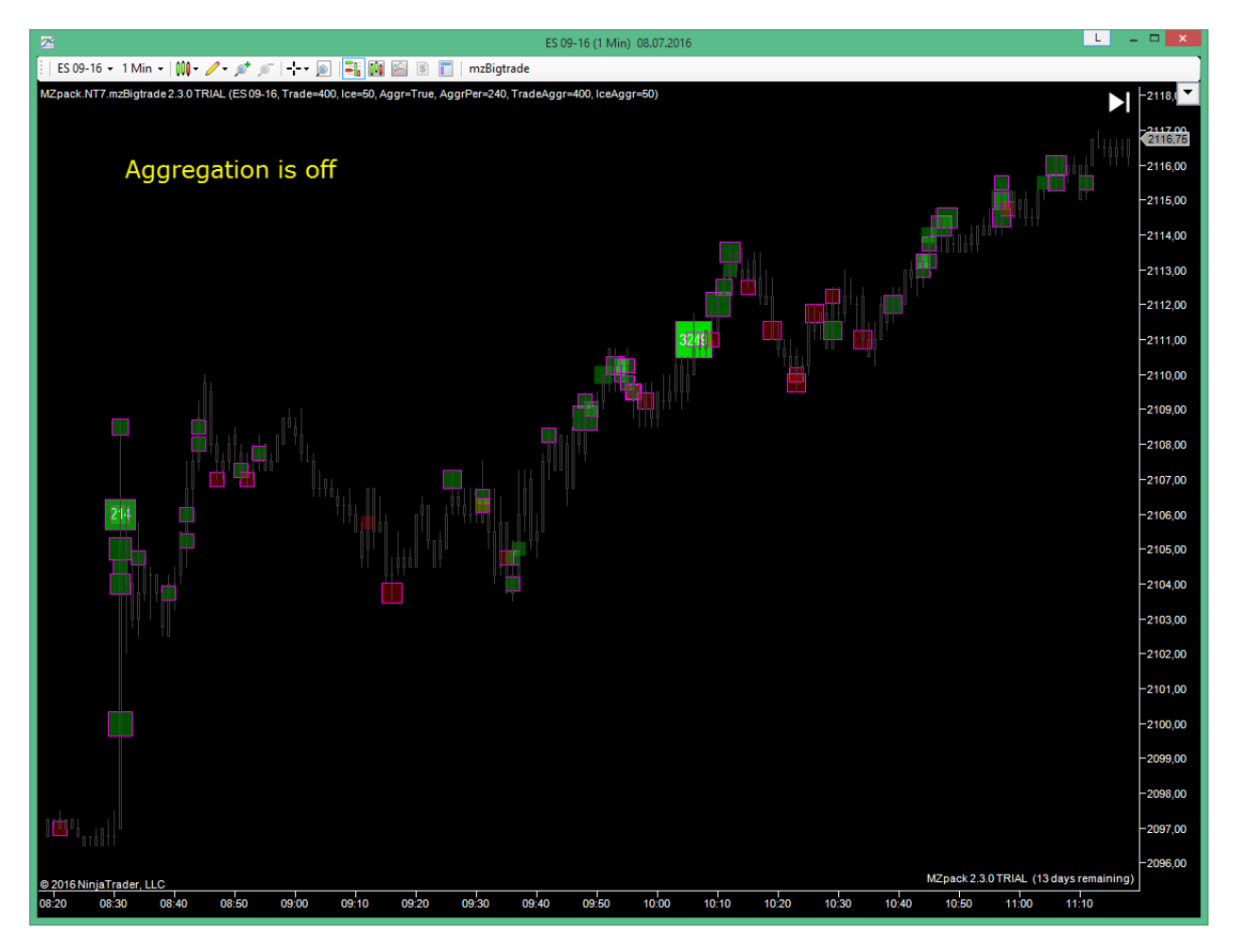

*Шаблон mz\_\_\_UserGuide\_Bigtrade\_1*

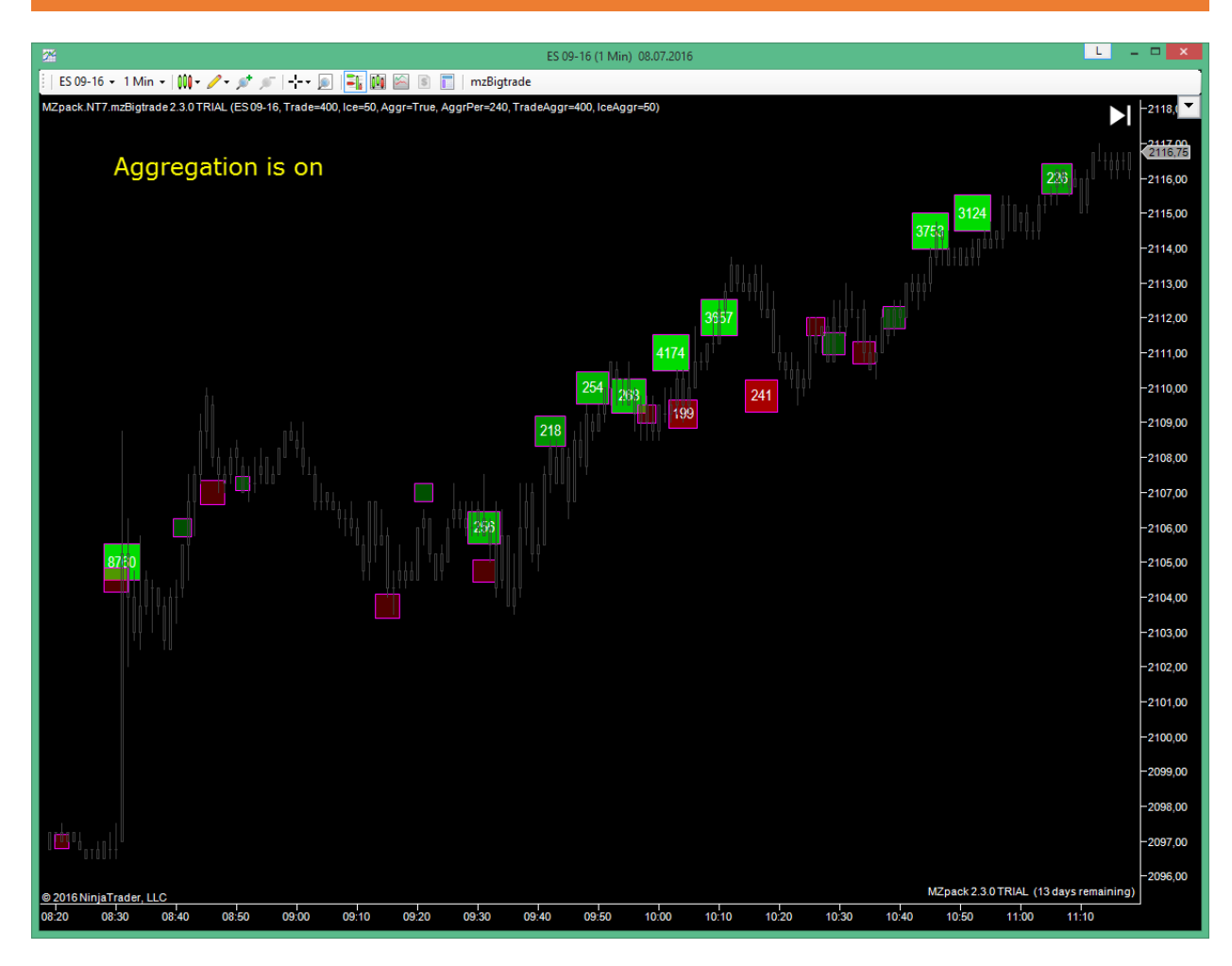

*Шаблон mz\_\_\_UserGuide\_Bigtrade\_1*

Параметр **Affect on histori** в окне настроек on-the-fly определяет применимость настроек к историческим данным. При включеном **Affect on histori** включение/отключение агрегации или изменение её настроек будет распространяться и на исторические данные, загруженные индикатором.

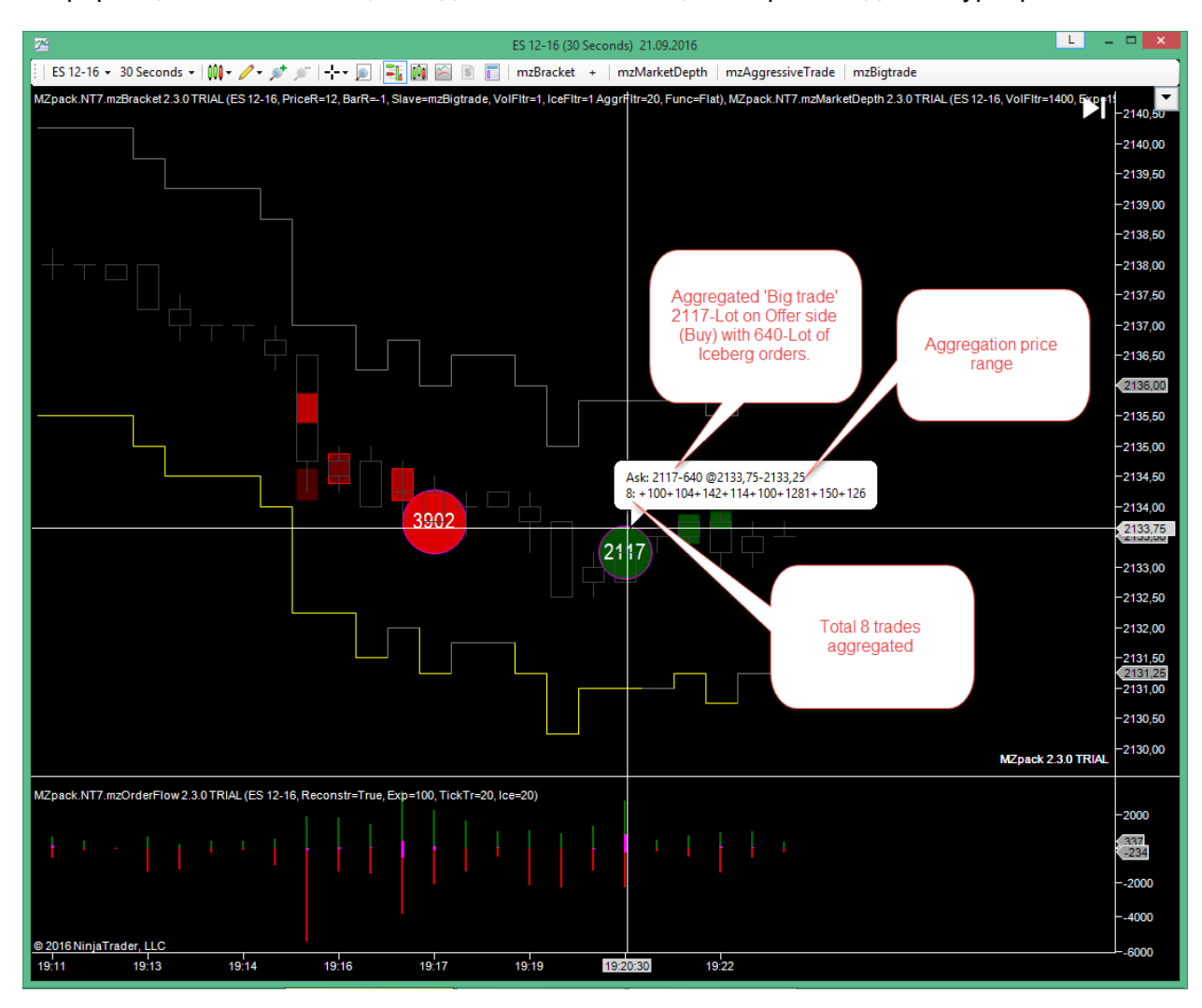

Информация в свплывающей подсказке, появляющаяся при наведении курсора.

# <span id="page-37-0"></span>**mzSmartMarket. Индикатор хищнических трейдов с рынка**

Индикатор позволяет увидеть маркет-ордера, инициированные «умными деньгами», например в процессе аккумуляции или выхода из позиции. Главное условие для того, чтобы ордер был отнесен к маркет-ордеру – полное поглощение ликвидности на одном или более уровней стакана. Иными словами, участник торгов забирает ровно столько ликвидности, сколько доступно по лучшей цене или в диапазоне цен. Это так же подпадает под определение хищнических или грабительских трейдов (predatory trades).

Мы рекомендуем использовать mzSmartMarket на range-барах.

Пример использования индикатора см. на сайте: [http://www.mzpack.pro/ru/smartmarket](http://www.mzpack.pro/ru/smartmarket-ninjatrader-indicator/)[ninjatrader-indicator/](http://www.mzpack.pro/ru/smartmarket-ninjatrader-indicator/)

#### *Параметры*

- **Orders display filter.** Фильтр объема маркет-ордера **на отображение**
- **Orders aggregation filter**. Фильтр объема маркет-ордера **на агрегацию**. Должен быть не более Orders display filter
- **Cancellation tick volume.** Данный объем на тике внутри ордера будет отменять маркет-ордер
- **Sell color.** Цвет для маркет-ордеров на продажу
- **Buy color**. Цвет для маркет-ордеров на покупку
- **Volume text font.** Шрифт для отображения объема маркет-ордера
- **Sell text color.** Цвет текста для отображения объема маркет-ордера на продажу
- **Buy text color.** Цвет текста для отображения объема маркет-ордера на покупку
- **Show Rejections.** Показывать обводкой отвержение поглощенного уровня.
- **Rejections filter.** Фильтр для отвержения. Трейды с отвержениями менее этого значения будут без обводки.
- **Use alert.** Использовать или нет алерт (звук и сообщение в окне Alerts) на фильтр **отображения**
- **Alert.** Wav-файл звукового алерта

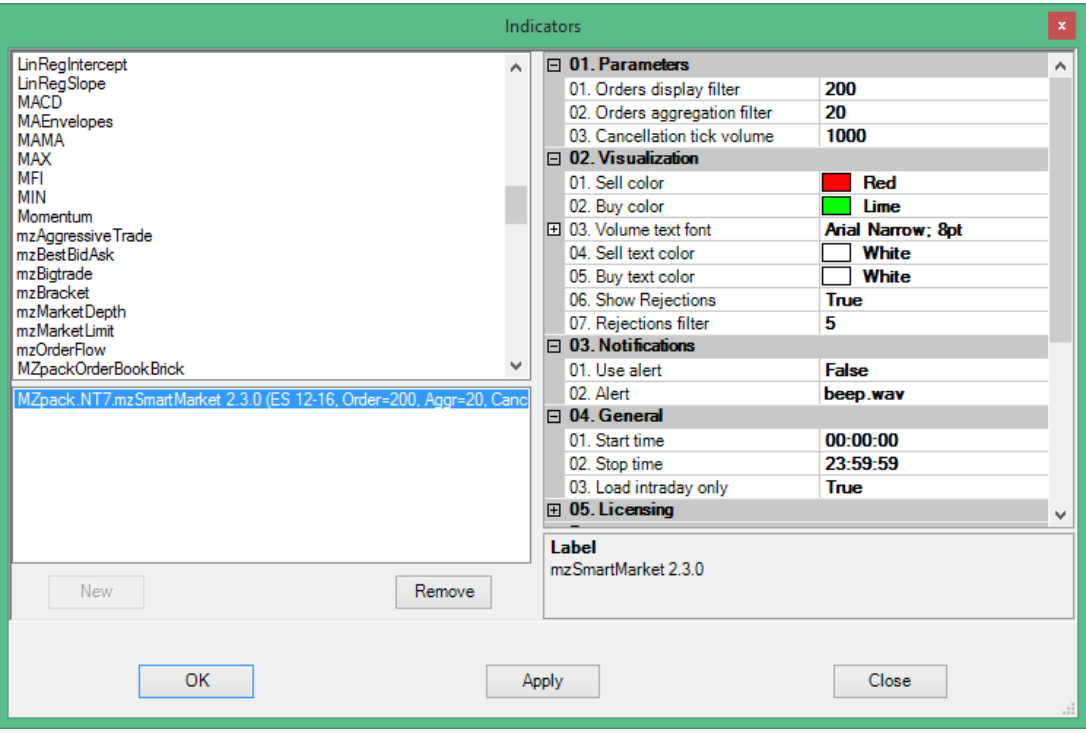

Новые параметры можно применять без перезагрузки индикатора. Это означает, что будет сохранена вся история расчета. Кликните mzSmartMarket на панели инструментов окна графика, чтобы открыть диалог настройки параметров.

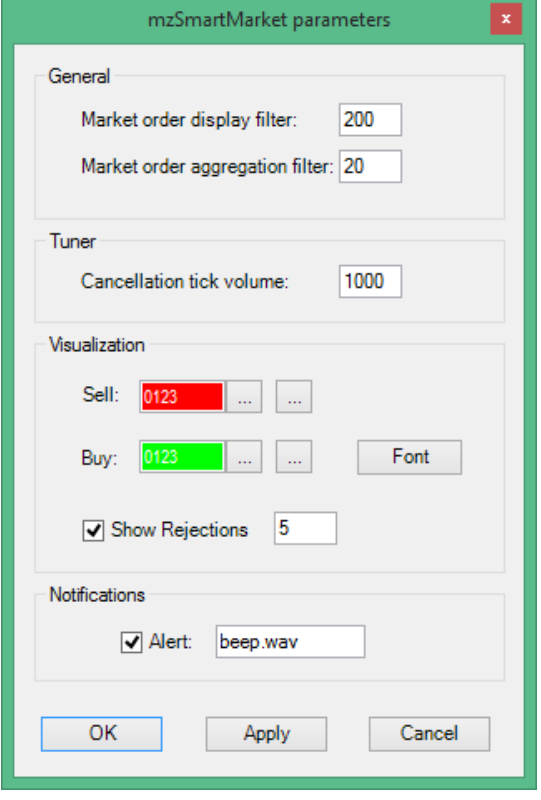

#### *Дополнительные серии данных (strategy mode)*

- **Id.** Внутренний идентификатор трейда
- **StartPrice**. Начальная цена трейда
- **StopPrice**. Конечная цена трейда
- **Vol.** Объем трейда. Больше нуля для трейдов на покупку, миеньше нуля для трейдов на продажу. Равен нулю при отсутсвии трейда, прошедшего фильтр, на текущем тике
- **Iceberg.** Объем айсберг-ордеров в трейде. Больше нуля для трейдов на покупку, миеньше нуля для трейдов на продажу. Равен нулю при отсутсвии айсберг**ордеров**
- **AggrCount.** Количество агрегированных трейдов при использовании агрегирования

Для более точной настройки под конкретный инструмент индикатор предоставляет парамет **Cancellation tick volume**. Если объем на тике внутри предполагаемого маркетордера больше или равен Cancellation tick, ордер не будет показан индикатором. Вы можете испльзовать этот фильтр, чтобы исключить срабатывание индикатора при сведениях с крупными лимитами, которые как правило принадлежат крупным игрокам, стоящим на пути ценового движения.

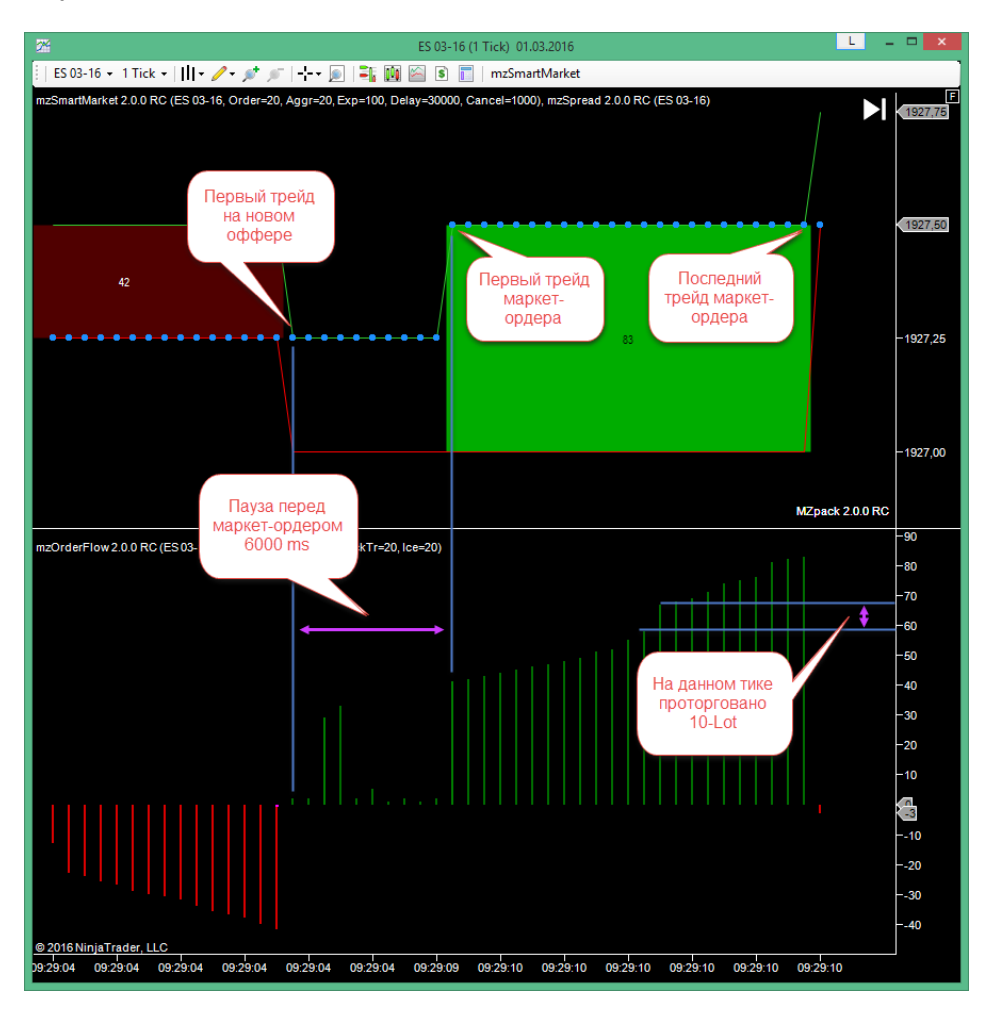

### REJECTIONS

Rejection или отвержение уровня возникает в том случае, если после поглощения всей ликвидности этого уровня посредством хищнического трейда цена не делает ап/даун-тик, т.к. на этот уровень вновь приходит ликвидность, т.е. новые лимитные ордера. Параметр **Rejections filter** позволяет отследить эти ситуации. Большие значения Rejection говорят о том, что уровень «защищают».

# АГРЕГАЦИЯ МАРКЕТ-ОРДЕРОВ

Индикатор mzSmartMarket поддерживает агрегацию маркет-ордеров по цене и по времени. Например, поместите индикатор на график 1 Min, если вы хотите агрегировать ордера внутри минутных баров. Алгоритм будет агрегировать все маркет-ордера с пересекающимся диапазоном исполнения, прошедшие фильтр агрегации.

В примере на рисунке ниже маркет-ордер 42-Lot на продажу пересекается с маркетордером 83-Lot на покупку. Последний ордер был исполнен по двум ценам @1927.0- 1927.5 – это расширение диапазона агрегации. Если какой-то маркет-ордер появится в этом диапазоне цен или пересечет его внутри бара на 1 Min графике (например, @1927.25-1927.75), он будет агрегирован с текущим результатом агрегации, т.е. с маркетордером 41-Lot на покупку.

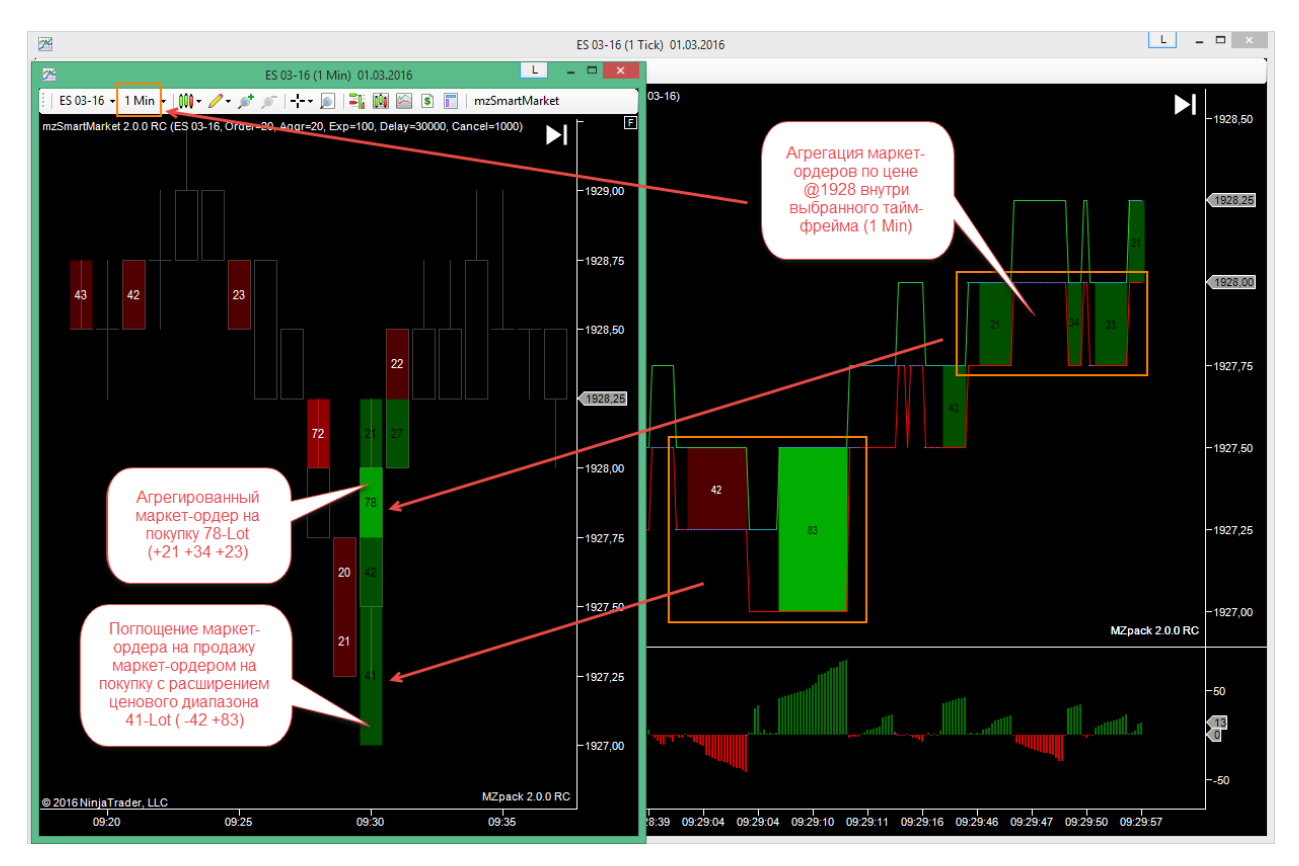

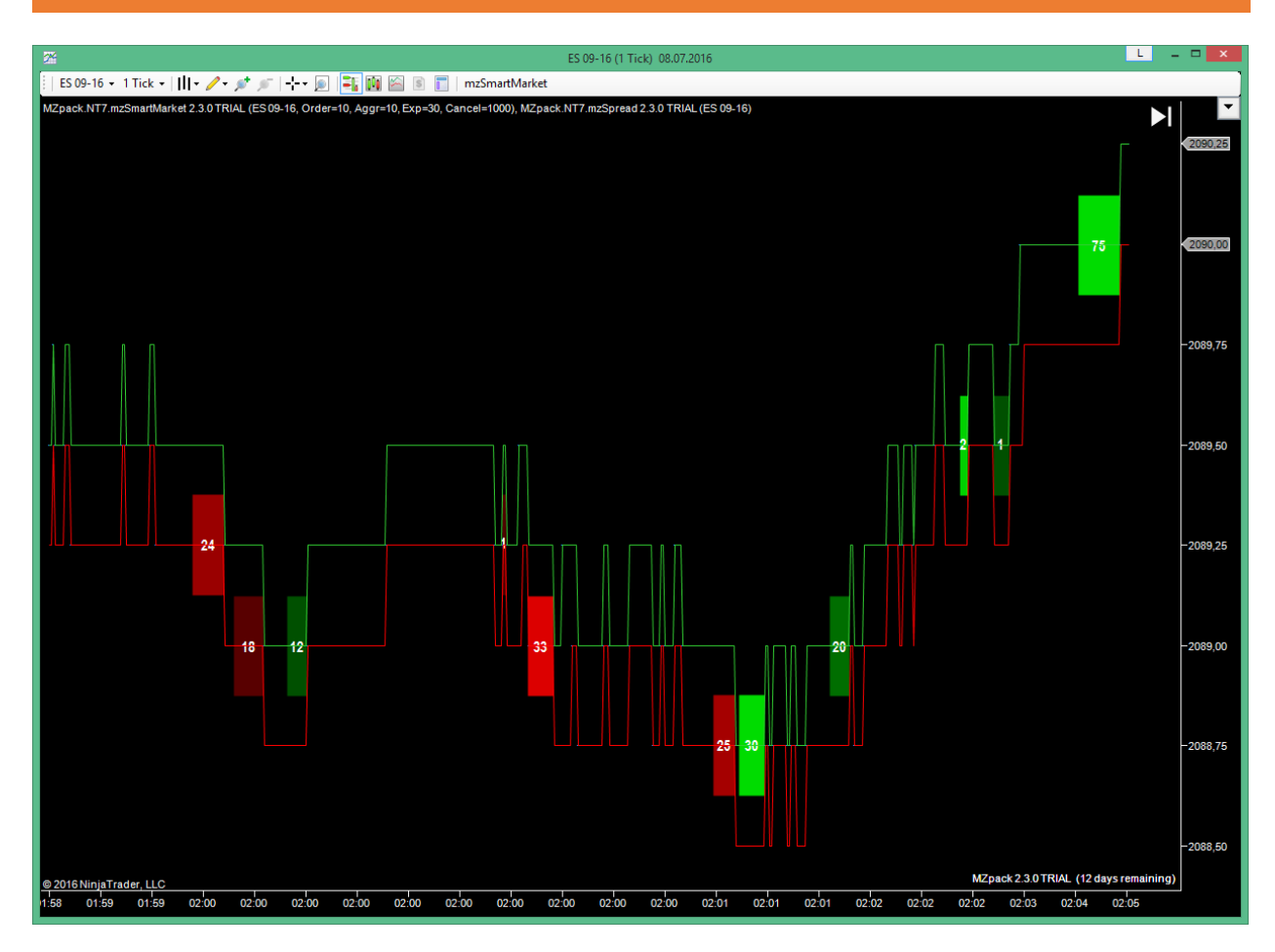

*Шаблон mz\_\_\_UserGuide\_SmartMarket\_1*

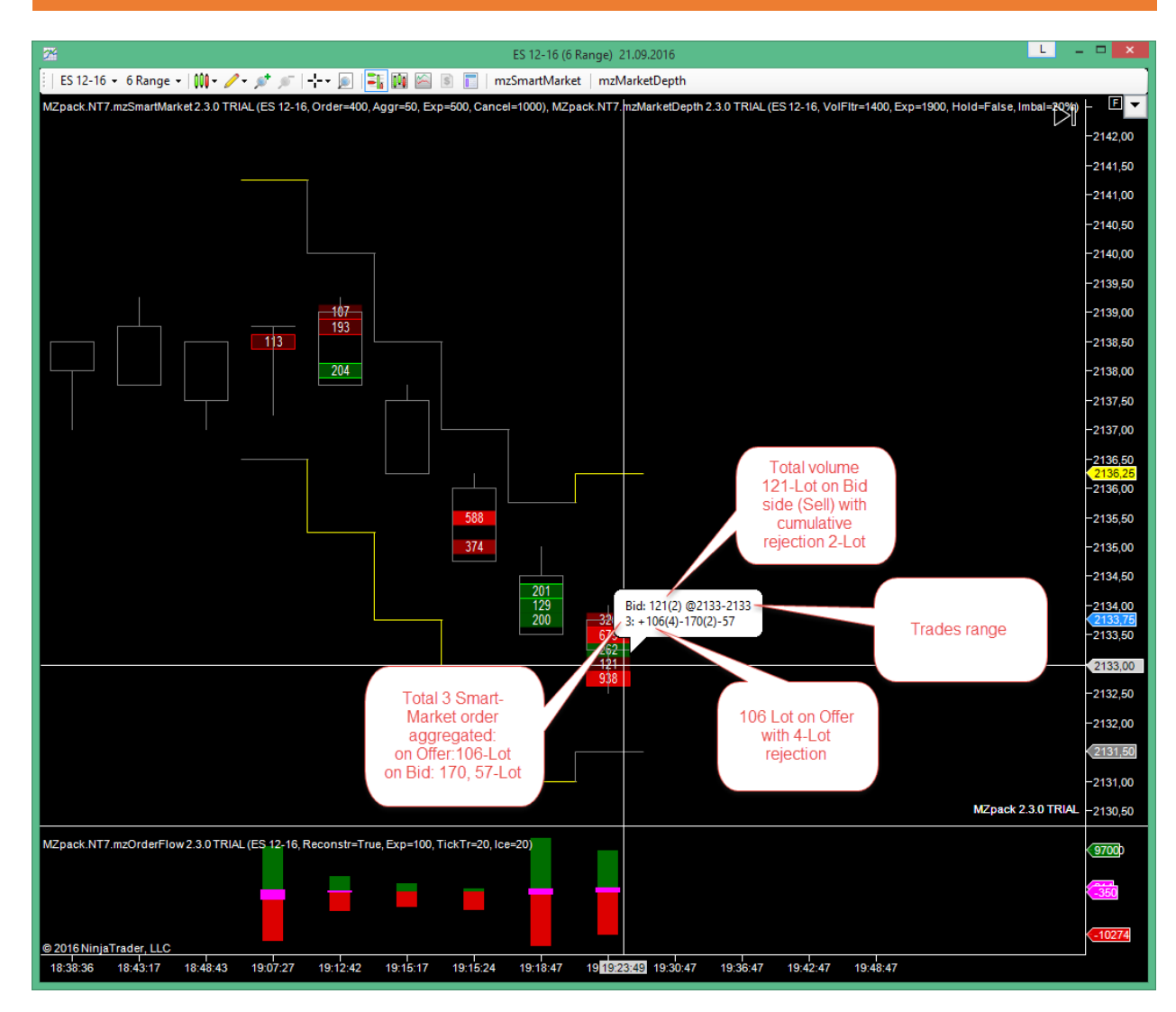

*Шаблон mz\_\_\_UserGuide\_SmartMarket\_2*

# <span id="page-44-0"></span>**mzBracket. Индикатор дисбаланса и интерактивного объемного профиля**

Индикатор mzBracket обрабатывает проторгованные объемы выбранного индикатора MZpack (вспомогательного индикатора) в заданном диапазоне или брeкете. В качестве вспомогательного индикатора может быть выбран один из следующих: mzBigtrade, mzAggressiveTrade, mzSmartMarket. В TRIAL версии в качестве вспомогательного индикатора доступен только mzBigtrade. К данным индикаторам могут быть применены фильтры. На основе получаемых объемов имеется возможность построить объемный профиль. Шкала справа от брeкета показывает дисбаланс между объемом на покупку и продажу, который предоставляет вспомогательный индикатор.

Имеется возможность интерактивно дабавлять на график неограниченное количество профилей (с дельта-шкалой или без) и изменять их параметры: размеры, фильтры и т.д. Используйте кнопки в верхней части брeкета для интерактивного взаимодействия с ним. Для добавления нового брeкета кликните кнопку «+» на панели инструментов или рядом с любым брeкетом (в последнем случае будет добавлен брeкет с настройками, идентичными выбранному образцу). Далее кликните левой кнопкой мыши в начале нового брeкета и второй раз в его конце. Будет добавлен новый брeкет.

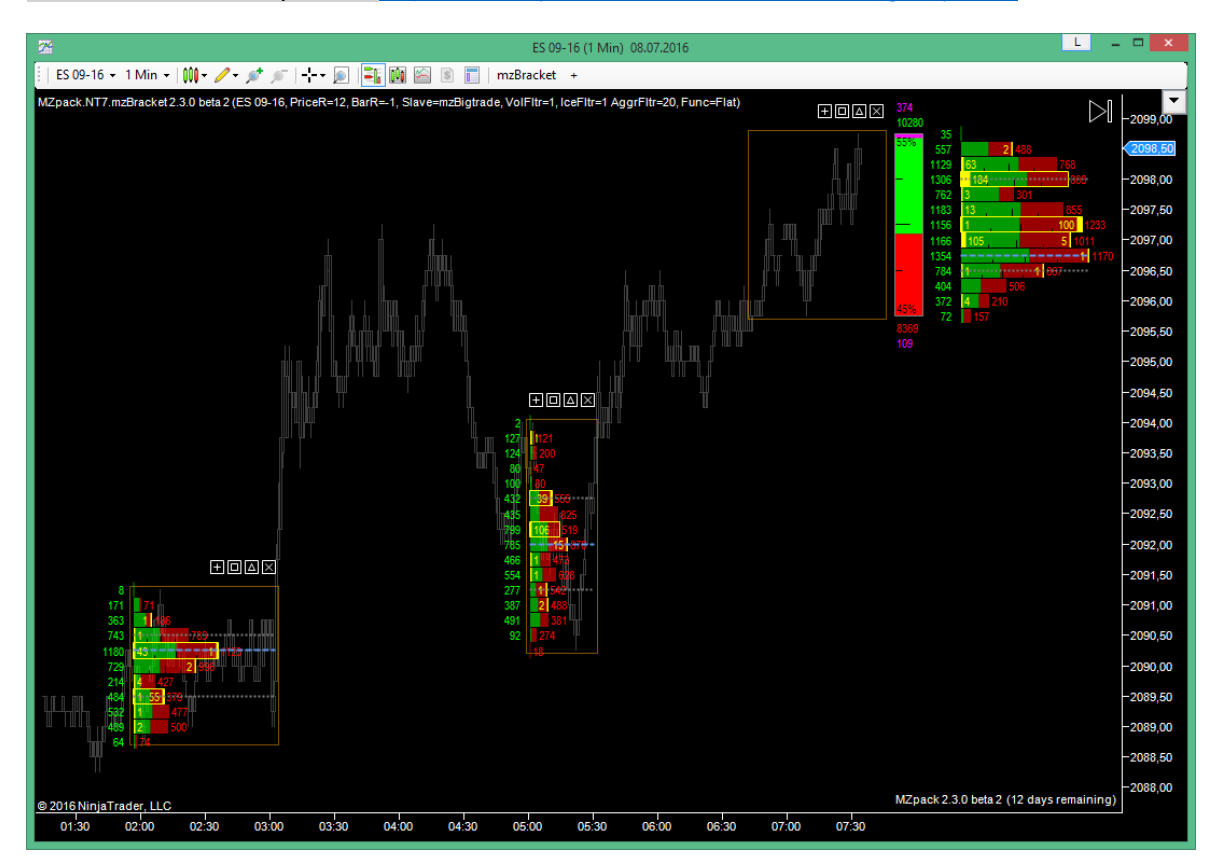

Видео для иллюстрации: [https://www.youtube.com/watch?v=-AagnMy\\_Nl8](https://www.youtube.com/watch?v=-AagnMy_Nl8)

*Шаблон mz\_\_\_UserGuide\_Bracket\_1*

Чтобы быстро открыть окно on-the-fly настроек кликните два раза внутри брэкета, на шкале дельты или на профиле. Индивидуальные параметры брэкета отмечены жирным шрифтом. Они активны толко при выборе конкретного брэкета на чарте или если на чарте имеется один едиственный брэкет. В противном случае индивидуальные настройки не доступны для изменения. Для выбора брэкета кликните по его границе.

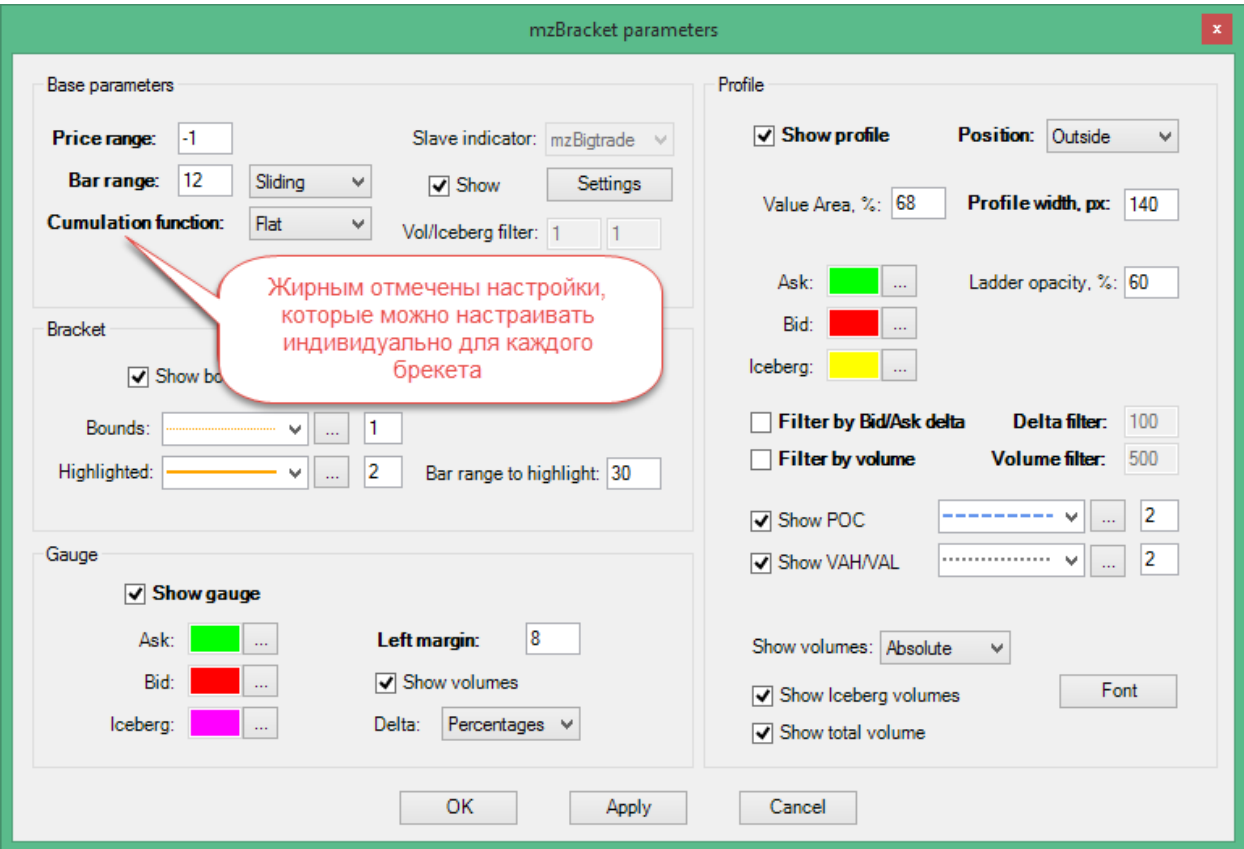

Индикатор поддерживает следующие типы диапазонов по горизонтальной шкале (**Bar range type**):

- **Sliding.** Скользящий диапазон, перемещающийся следом за ценой. Можно задать рэндж по цене и по барам.
- **Developing.** Развивающийся диапазон, имеющий фиксированное начало и следующий за ценой. Например, если развивающийся диапазон будет начат в открытие торговой сессии, к её окончанию он будет содержать всю сессию. Вновь добавляемые брекеты, захватывающие последний бар на чарте, имеют тип Developing. Price range и Bar ranges игнорируются.
- **Static.** Фиксированное начало и фиксированное окончание диапазона. Добавляемые на исторические бары брeкеты имеют тип Static.

Максимальные размеры диапазона определяются параметрами **Price range** и **Bar range**. Price range имеет приоритет перед Bar range. Для неограниченных диапазонов используйте -1.

#### Parameters

- **Bar range type.** Изменение параметра возможно только через on-the-fly настройки. **Sliding** – максимальный диапазон в барах будет ограничен параметром Bar range. **Developing** – фиксированное начало диапазона брэкета задаваемое интерактивно или через параметры. **Static** – фиксированное начало и фиксированное окончание диапазона.
- **Price range.** Диапазон брэкета по цене в тиках. Установите -1 для бесконечного ценового диапазона.
- **Bar range**. Диапазон брекета в барах. Установите -1 для бесконечного диапазона в режиме **Sliding**.
- **Slave indicator**. Вспомогательный индикатор, предоставляющий объемы для обработки: **mzBigtrade, mzAggressiveTrade, mzSmartMarket.** В TRIAL версии доступен только mzBigtrade
- **Slave indicator volume filter**. Фильтр объемов вспомогательного индикатора. В TRIAL версии всегда 1.
- **Slave indicator iceberg filter.** Фильтр объемов айсберг-ордеров вспомогательного индикатора. Применимо только к mzBigtrade. В TRIAL версии всегда 1.
- **Slave indicator volume aggr. filter**. Фильтр агрегации объема внутри служебного индикатора. Применимо только к mzSmartMarket
- **Volume cumulation function.** Функция аккумулирования объемов: **Flat**, **Linear**, **Exponential.** Подробнее см. ниже.
- **Profile VA, %.** Процент для области ценности объемного профиля.
- **Filter profile by Bid/Ask delta.** Фильтровать профиль по бид/аск дельте.
- **Profile Bid/Ask delta filter.** Элементы профиля с дельтой меньше этого параметра показаны не будет.
- **Show total volume.** Отображать общий объем, проторгованный внутри брекета

#### Visualization

- **Show slave indicator.** Показывать slave-индикатор на графике
- **Show bracket bounds.** Показывать линию границ брекета
- **Bracket bounds.** Линия для границ брекета: цвет, стиль, толщина.
- **Bar range to highlight.** Выделять окантовку брекета, если диапазон баров равен или превышает данный параметр
- **Bracket bounds highlighted.** Линии выделенной окантовки брекета
- **Show gauge.** Показывать шкалу дельты.
- **Gauge ask color**. Цвет шкалы для объемов на стороне аск
- **Gauge bid color**. Цвет шкалы для объемов на стороне бид
- **Gauge iceberg color.** Цвет шкалы для объемов, проторгованных через айсбергордера
- **Gauge left margin.** Пространство от окончания диапазона до шкалы.
- **Show gauge volumes.** Показывать объемы шкалы
- **Gauge Delta display mode.** Способ отображения значений дельты на шкале **None** – не показывать, **Absolute** – абсолютное значение дельты, **Percentages** – дельта в процентах
- **Show buttons.** Показывать кнопки управления (добавить, удалить и т.д.) на графике

#### Profile visualization

- **Show profile.** Показывать объемный профиль
- **Profile position.** Позиция, в которой отображается объемный профиль. **Inside** внутри брэкета. **Outside** – снаружи брэкета.
- **Profile width.** Ширина объемного профиля в процентах (для **Inside**) или в пикселях (для **Outside**).
- **Show POC.** Показывать Point Of Control.
- **Show VAH/VAL.** Показывать Value Area High/ Value Area Low
- **Ask color**
- **Bid color**
- **Ladder opacity, %.** Степень насыщенности цвета гистограммы профиля
- **Iceberg color**
- **POC line.** Линия РОС
- **VAH/VAL line.** Линия Value Area High/ Value Area Low
- **Volumes display mode.** Режим отображения объемов профиля. **Absolute** для отображения суммарных объемов по биду и аску**, Delta** – дельта между бидами и асками для каждого элемента профиля**, None** – не отображать объемы.
- **Show iceberg volumes**. Показывать объемы айсберг-ордеров на гистограмме профиля
- **Show total volume.** Показывать суммарный проторгованный объем в брекете
- **Volume and delta font**. Шрифт для объемов и дельты.

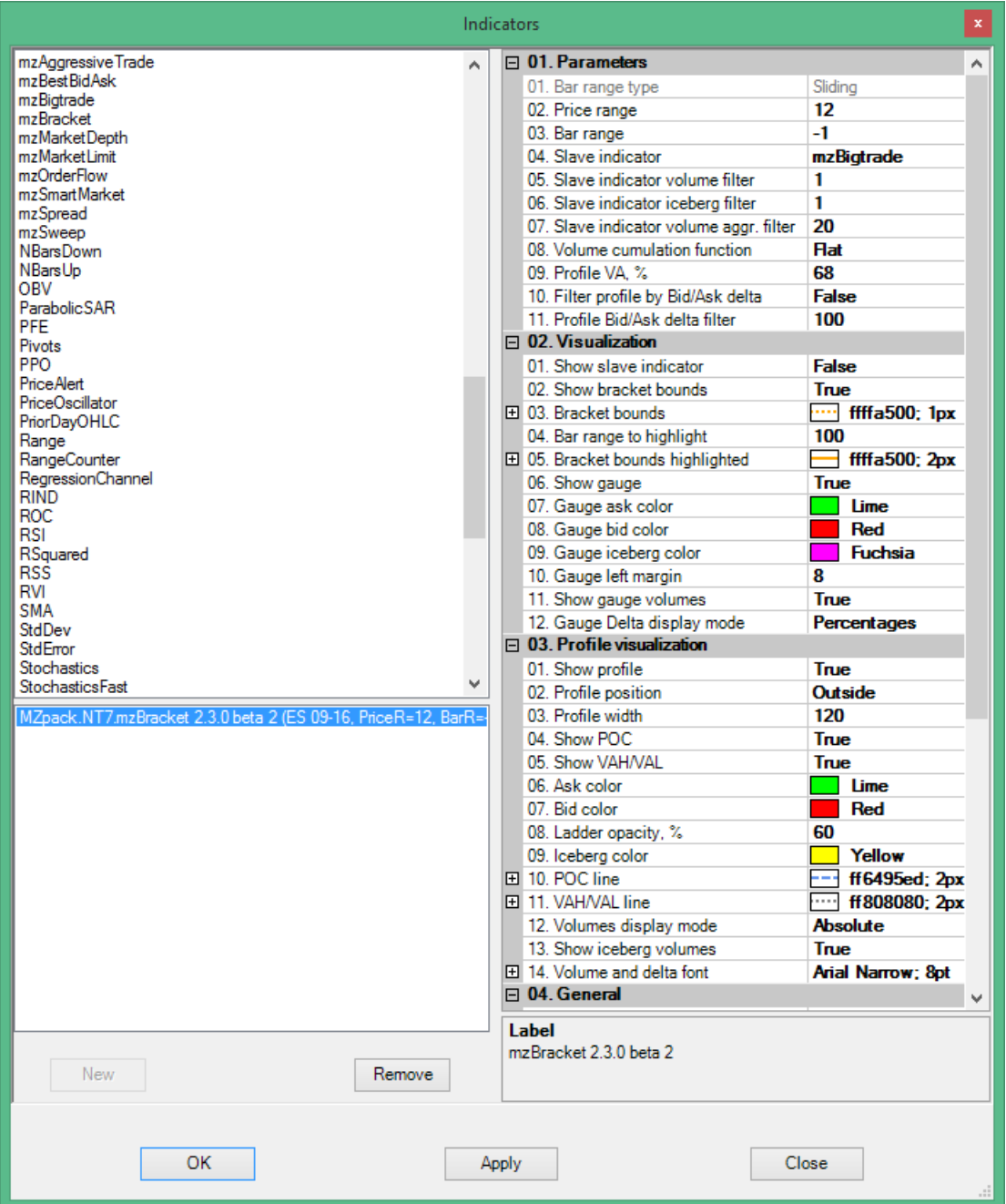

### <span id="page-48-0"></span>VOLUME CUMULATION FUNCTION

Функция аккумулирования объемов предназначена для того, чтобы дифференцировать объемы по их местоположению внутри брэкета в развитии, например, во времени на временных тайм-фреймах.

#### **Flat**

Все объемы суммируются как есть, без изменения.

### **Linear**

Или прямо пропорциональная. Каждый суммируемый объем умножается на коэффициент, зависящий от номера бара для этого объема внутри брэкета. Коэффициент минимален для объемов внутри первого бара брэкета (т.е. на его левой границе) и максимален для объемов внутри последнего бара (на правой границе).

### **Exponential**

Брэкет рассматривается как ось Х в диапазоне {0..1}. Каждый суммируемый объем умножается на коэффициент  $K = exp(X)$ , т.е.  $K = \{1..2,72\}$ .

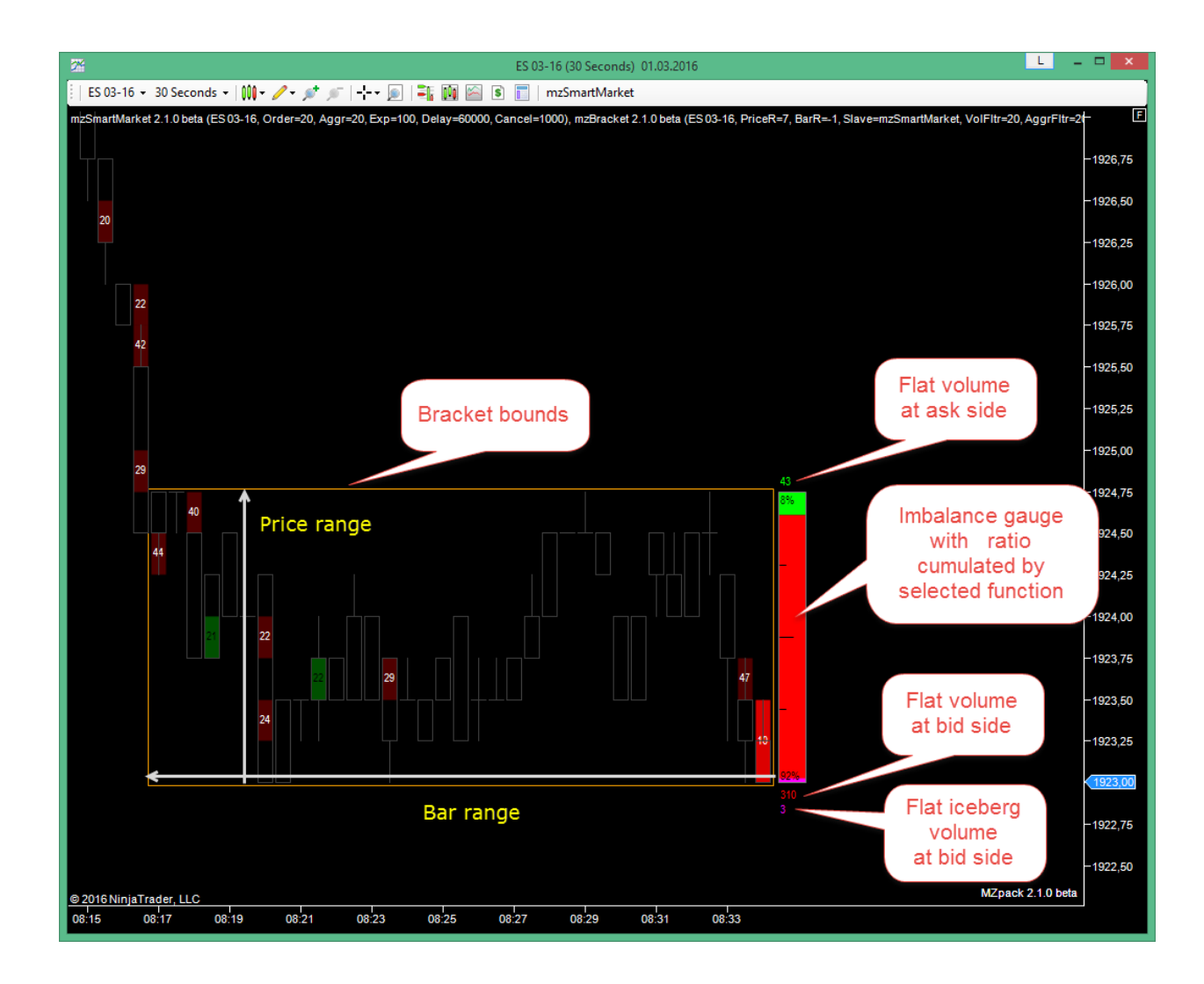

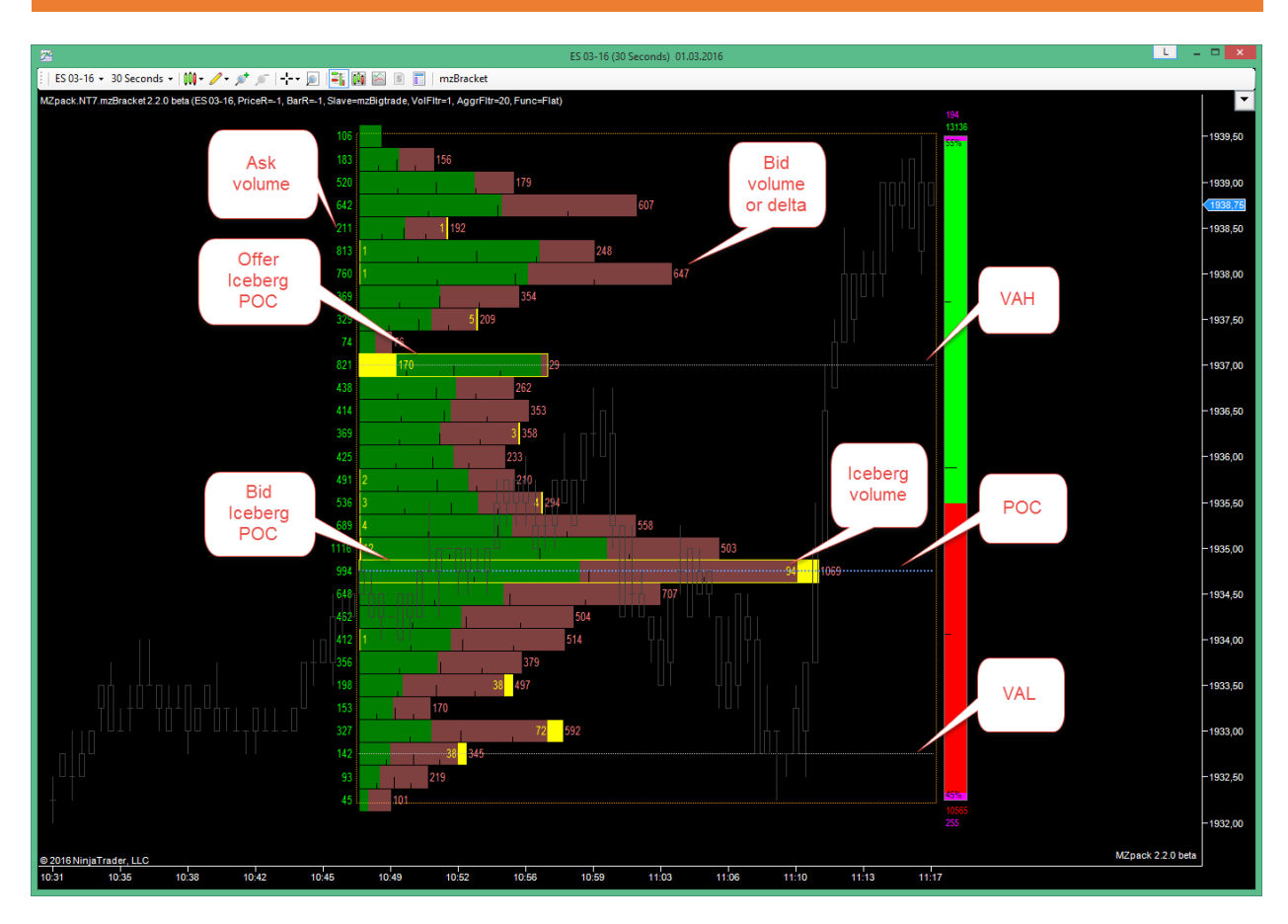

# <span id="page-51-0"></span>**mzSweep. Индикатор непрерывного поглощения ликвидности в стакане**

Индикатор показывает одномоментные поглощения ликвидности последовательно на нескольких уровнях стакана или снос стакана. К таким событиям, как правило, приводят срабатывания больших или очень больших скоплений стоп-ордеров.

#### *Параметры*

- **Sweep ticks**. Фильтр по кол-ву поглощенных уровней в тиках инструмента.
- **Sweep alert**. Wav-файл звукового алерта на фильтр поглощения.

#### *Дополнительные серии данных (strategy mode)*

**StartPrice** – цена начала сноса стакана **StopPrice** – цена окончания сноса стакана **Vol** – объем всех трейдов внутри сноса **Iceberg** – объем исполненных айсберг-ордеров внутри сноса

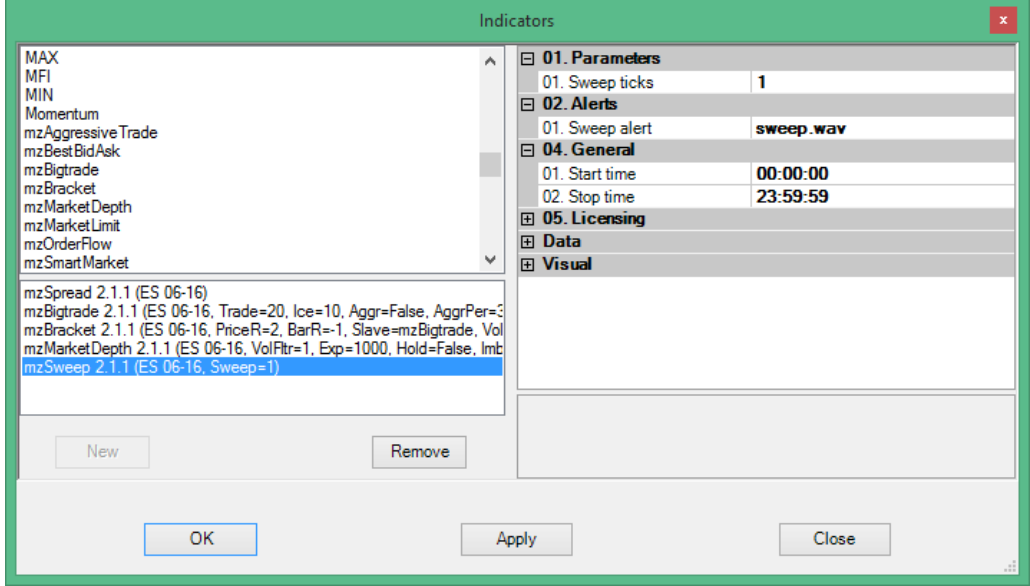

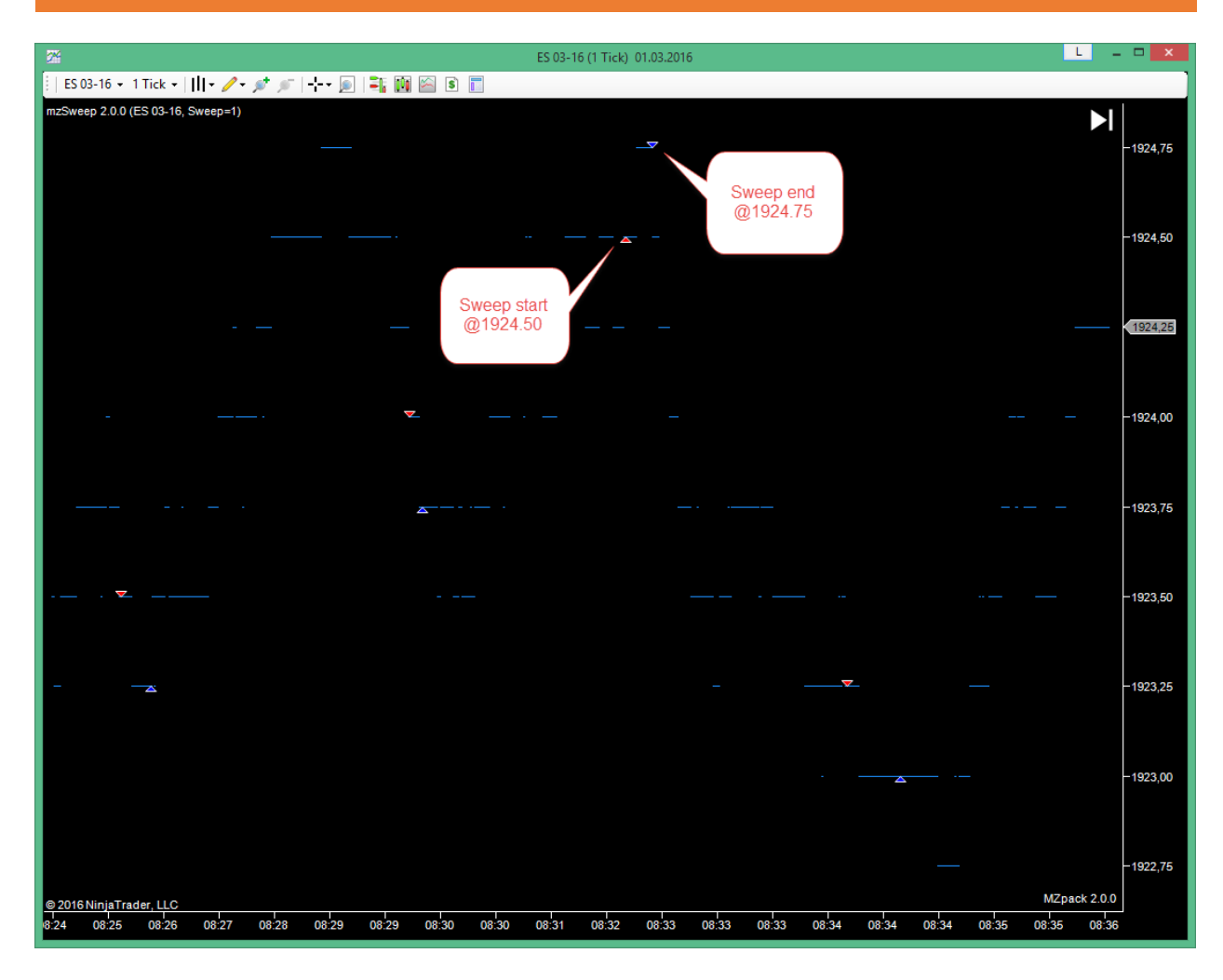

# <span id="page-53-0"></span>**mzSpread. Индикатор величины спреда**

Текущий спред. Рекомендуется использовать на чарте 1 тик.

#### *Данные (Data series)*

**Ask**. Текущая цена на оффере.

**Bid**. Текущая цена на биде.

**Spread**. Трейды, прошедшие внутри текущего спреда.

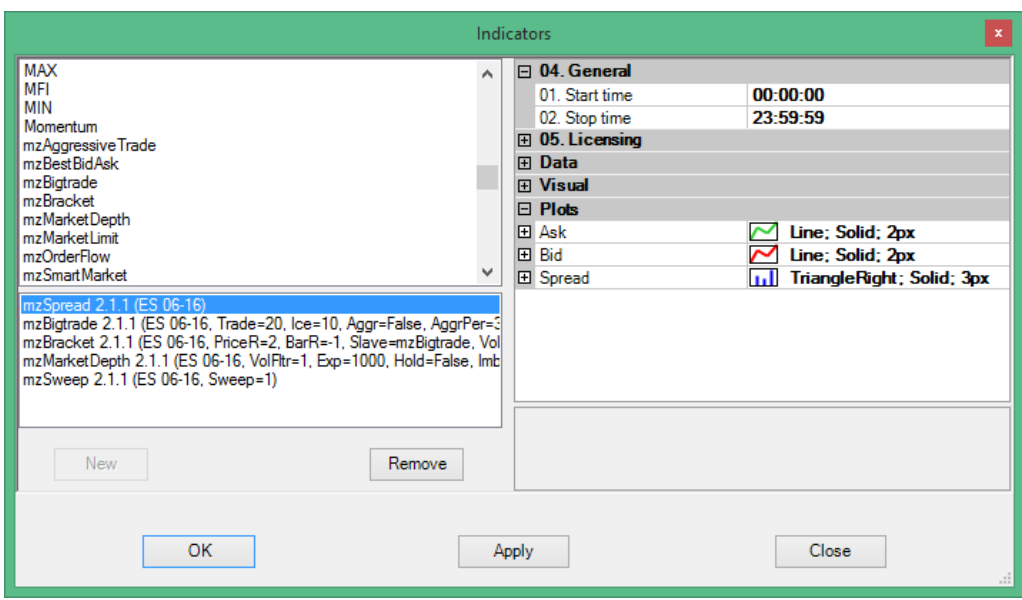

# <span id="page-54-0"></span>**Общие параметры индикаторов**

#### *Start/stop time parameters*

- **Start time**. Время начала работы индикатора
- **Stop time**. Время окончания работы индикатора

Часто необходимо иметь разные настройки индикаторов под разные торговые сессии. Теперь это можно реализовать следующим образом:

- 1. Поместите, например, два одинаковых индикатора MZpack на график
- 2. Установите необходимые параметры для каждого из них
- 3. Установите параметры Start time и Stop time в соответствии с временем начала и окончания торговых сессий для каждого индикатора.

В итоге один индикатор будет работать в течение, например, европейской сессии, а второй в течение американской. По-умолчанию индикаторы настроены на непрерывную работу: Start time 00:00:00 и Stop time 23:59:59.

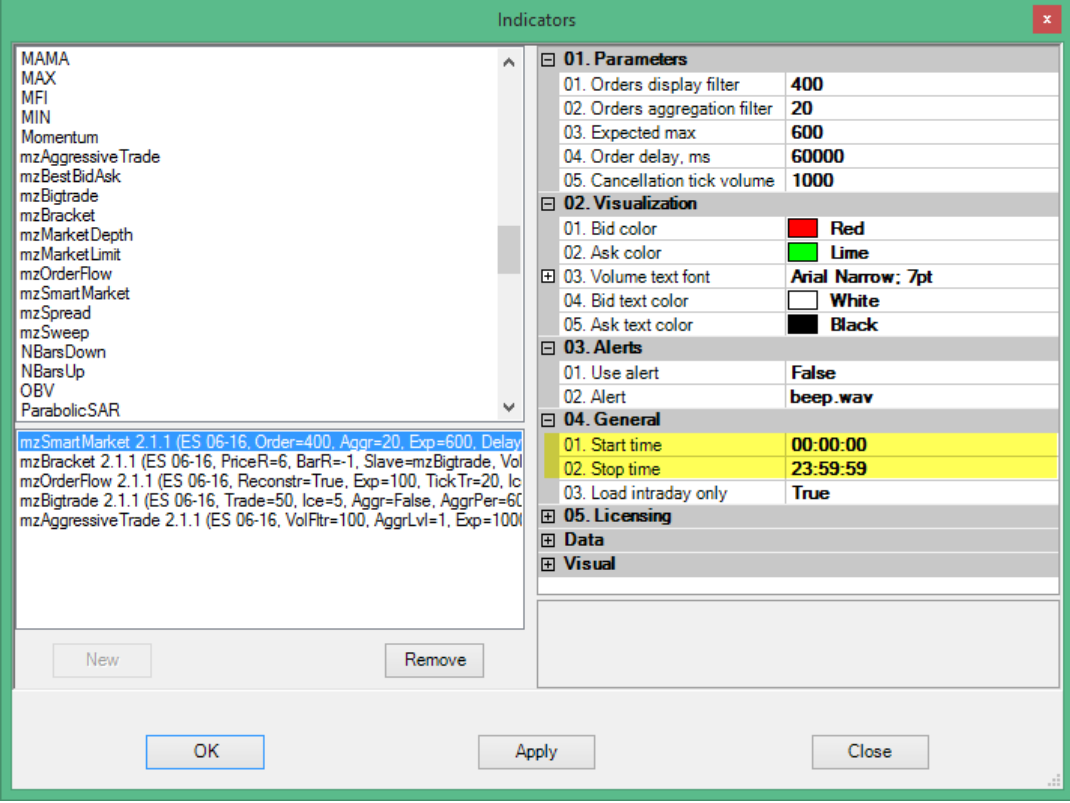

# <span id="page-55-0"></span>**Звуковые файлы**

Список звуковых файлов, которые установщик пакета помещает в папку \sounds NinjaTrader. Для использования в качестве звуковых алертов наберите имя файла и его расширение в соответсвующем поле настроек индикатора.

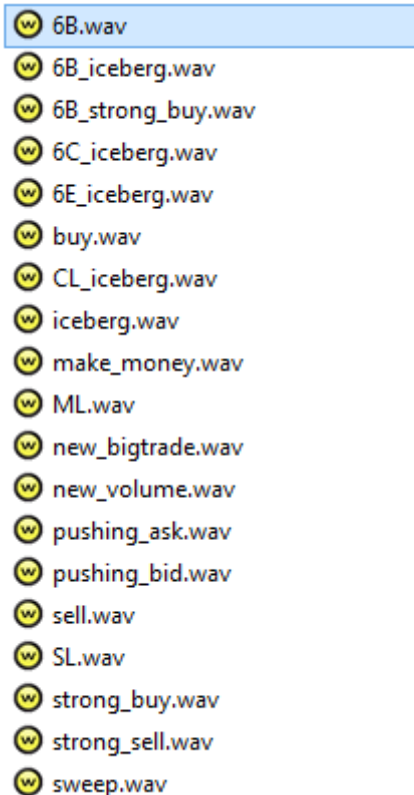

# <span id="page-56-0"></span>**Создание пользовательских индикаторов и стратегий**

MZpack позволяет на своей основе создавать пользовательские индикаторы или стратегии, используя языки программирования NinjaScript/C#.

Используйте следующие программные интерфейсы для вызова необходимых индикаторов MZpack. Интерфейсы могут изменяться. В TRIAL версии некоторые методы недоступны или имеют ограничения на значения входных параметров

**Вы можете обратиться к нам и разместить заказ, если у вас есть запрос на разработку собственного индикатора или торгового робота.**

#### **Indicators instantiate methods**

public static mzBigtrade CreateInstance(NinjaTrader.Indicator.IndicatorCollection Indicators, IDataSeries input)

public static mzBigtrade CreateInstance(CoreIndicator MasterIndicator, NinjaTrader.Indicator.IndicatorCollection Indicators, IDataSeries input, long bigtradeFilter, long icebergFilter, bool aggregate, int aggrPeriod, long bigtradeAggrFilter, long icebergAggrFilter, IndicatorMode usageMode)

public static mzAggressiveTrade CreateInstance(NinjaTrader.Indicator.IndicatorCollection Indicators, IDataSeries input)

public static mzAggressiveTrade CreateInstance(CoreIndicator MasterIndicator, NinjaTrader.Indicator.IndicatorCollection Indicators, IDataSeries input, long volumeFilter, int sweepRange, int filterMultipleOf, bool useFilterMultipleOf, IndicatorMode usageMode)

public static mzSmartMarket CreateInstance(NinjaTrader.Indicator.IndicatorCollection Indicators, IDataSeries input)

public static mzSmartMarket CreateInstance(CoreIndicator MasterIndicator, NinjaTrader.Indicator.IndicatorCollection Indicators, IDataSeries input, long marketFilter, long marketAggrFilter, long cancellationTickVolume, IndicatorMode usageMode)

public static mzMarketDepth CreateInstance(NinjaTrader.Indicator.IndicatorCollection Indicators, IDataSeries input)

public static mzBracket CreateInstance(NinjaTrader.Indicator.IndicatorCollection Indicators, IDataSeries input)

public static mzBracket CreateInstance(NinjaTrader.Indicator.IndicatorCollection Indicators, IDataSeries input, int priceRange, int barRange, BracketSlaveIndicator slaveIndicator, int volumeFilter, int icebergFilter, int volumeAggrFilter, VolumeCumulationFunction volumeCumulationFunction, IndicatorMode usageMode)

public static mzBestBidAsk CreateInstance(NinjaTrader.Indicator.IndicatorCollection Indicators, IDataSeries input)

public static mzBestBidAsk CreateInstance(NinjaTrader.Indicator.IndicatorCollection Indicators, IDataSeries input, BestBidAskMode mode, bool antiSpoofing, IndicatorMode usageMode)

public static mzSweep CreateInstance(NinjaTrader.Indicator.IndicatorCollection Indicators, IDataSeries input)

public static mzSweep CreateInstance(NinjaTrader.Indicator.IndicatorCollection Indicators, IDataSeries input, int sweepTicks, IndicatorMode usageMode)

Обратите внимание на примеры индикаторов **MZpackOrderBookBrick** и **MZpackRangedDynamicPOC**. Для добавления этих индикаторов в NinjaTrader импортируйте **MZpackInterfaceSamples.zip** из папки, в которую был установлен MZpack.